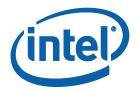

# **System Tools for Apollo Lake:** Intel<sup>®</sup> Trusted Execution Environment 3.0

**User Guide** 

November 2017

Revision: 1.02 Release

**Intel Confidential** 

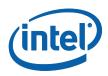

You may not use or facilitate the use of this document in connection with any infringement or other legal analysis concerning Intel products described herein. You agree to grant Intel a non-exclusive, royalty-free license to any patent claim thereafter drafted which includes subject matter disclosed herein.

No license (express or implied, by estoppel or otherwise) to any intellectual property rights is granted by this document.

Intel technologies' features and benefits depend on system configuration and may require enabled hardware, software or service activation. Learn more at Intel.com, or from the OEM or retailer.

No computer system can be absolutely secure. Intel does not assume any liability for lost or stolen data or systems or any damages resulting from such losses.

The products described may contain design defects or errors known as errata which may cause the product to deviate from published specifications. Current characterized errata are available on request.

Intel disclaims all express and implied warranties, including without limitation, the implied warranties of merchantability, fitness for a particular purpose, and non-infringement, as well as any warranty arising from course of performance, course of dealing, or usage in trade.

Intel technologies' features and benefits depend on system configuration and may require enabled hardware, software or service activation. Learn more at intel.com, or from the OEM or retailer.

All information provided here is subject to change without notice. Contact your Intel representative to obtain the latest Intel product specifications and roadmaps.

Copies of documents which have an order number and are referenced in this document may be obtained by calling 1-800-548-4725 or visit www.intel.com/design/literature.htm.

By using this document, in addition to any agreements you have with Intel, you accept the terms set forth below.

Contact your local Intel sales office or your distributor to obtain the latest specifications and before placing your product order.

Intel, vPro and the Intel logo are trademarks of Intel Corporation in the U.S. and other countries.

 $\ast \mbox{Other}$  names and brands may be claimed as the property of others.

Copyright  $\ensuremath{\textcircled{O}}$  2016, Intel Corporation. All rights reserved.

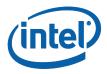

# Contents

| 1 | Introc | luction                                                              |
|---|--------|----------------------------------------------------------------------|
|   | 1.1    | Terminology8                                                         |
|   | 1.2    | Reference Documents 11                                               |
| 2 | Prefac | ce                                                                   |
|   | 2.1    | Overview                                                             |
|   | 2.2    | Image Editing Tools                                                  |
|   | 2.3    | Manufacturing Line Validation Tool                                   |
|   | 2.3    | Intel <sup>®</sup> TXE Setting Checker Tool                          |
|   | 2.5    | Operating System Support                                             |
|   | 2.5    | Generic System Requirements                                          |
|   | 2.0    | Error Return                                                         |
|   | 2.7    |                                                                      |
|   |        | Usage of the Double-Quote Character (")                              |
|   | 2.9    | PMX Driver Limitation14                                              |
| 3 | Intel® | <sup>9</sup> Flash Image Tool (Intel <sup>®</sup> FIT) 16            |
|   | 3.1    | System Requirements 16                                               |
|   | 3.2    | Required Files 16                                                    |
|   | 3.3    | Intel <sup>®</sup> FIT                                               |
|   |        | 3.3.1 Configuration Files                                            |
|   |        | 3.3.2 Creating a New Configuration                                   |
|   |        | 3.3.3 Opening an Existing Configuration                              |
|   |        | 3.3.4 Saving a Configuration 17                                      |
|   |        | 3.3.5 Environment Variables 17                                       |
|   |        | 3.3.6 Image Build Settings 20                                        |
|   |        | 3.3.7 DnX Build Settings 21                                          |
|   |        | 3.3.8 Target Platform and Flash Settings 22                          |
|   |        | 3.3.9 Flash Layout Tab                                               |
|   |        | 3.3.10 Flash Settings Tab                                            |
|   |        | 3.3.11 Platform Protection                                           |
|   |        | 3.3.12 Integrated Sensor Hub                                         |
|   |        | 3.3.13 Download and Execute                                          |
|   |        | 3.3.14GPIO Profiles263.3.15End Of Manufacturing State27              |
|   |        | 3.3.15End Of Manufacturing State273.3.16Platform Configuration Tab27 |
|   |        | 3.3.17 Other Configuration Tabs                                      |
|   |        | 3.3.18 Building a Flash Image                                        |
|   |        | 3.3.19 Decomposing an Existing Flash Image                           |
|   |        | 3.3.20 Command Line Interface                                        |
|   |        | 3.3.21 Example – Decomposing an Image and Extracting Parameters 30   |
|   |        |                                                                      |
| 4 |        | Programming Tool                                                     |
|   | 4.1    | System Requirements                                                  |
|   | 4.2    | Microsoft Windows* Required Files                                    |
|   | 4.3    | EFI Required Files                                                   |
|   | 4.4    | Programming the Flash Device                                         |
|   | 4.5    | Programming CVARS 34                                                 |
|   | 4.6    | Usage                                                                |
|   | 4.7    | Fparts.txt File                                                      |

**Intel Confidential** 

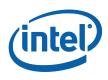

|            | 4.8                 | Example  | 2S                                                 |    |
|------------|---------------------|----------|----------------------------------------------------|----|
|            |                     | 4.8.1    | Complete SPI Flash Device Burn with Binary File    | 39 |
|            |                     | 4.8.2    | Dump full image                                    | 39 |
|            |                     | 4.8.3    | Display SPI Information                            | 39 |
|            |                     | 4.8.4    | Verify Image with Errors                           | 39 |
|            |                     | 4.8.5    | Verify Image Successfully                          |    |
|            |                     | 4.8.6    | Get Intel <sup>®</sup> TXE settings                |    |
|            |                     | 4.8.7    | Compare Intel <sup>®</sup> TXE Settings            | 40 |
|            |                     | 4.8.8    | CVAR Configuration File Generation (-cfggen)       | 40 |
| 5          | Intel® <sup>-</sup> | TXEManu  | f and TXEManufWin                                  | 41 |
|            | 5.1                 | Windows  | s* PE Requirements                                 | 41 |
|            | 5.2                 |          | Jse Intel <sup>®</sup> TXEManuf                    |    |
|            | 5.3                 |          |                                                    |    |
|            | 5.5                 | 5.3.1    | Host-based Tests                                   |    |
|            | F /                 |          | XEManuf –EOL Check                                 |    |
|            | 5.4                 |          |                                                    |    |
|            |                     | 5.4.1    | TXEManuf.cfg File                                  |    |
|            |                     | 5.4.2    | TXEManuf –EOL Variable Check                       |    |
|            |                     | 5.4.3    | TXEManuf –EOL Config Check                         |    |
|            |                     | 5.4.4    | Output/Result                                      |    |
|            | 5.5                 | -        | 25                                                 |    |
|            |                     | 5.5.1    | Example for Consumer Intel <sup>®</sup> TXE FW SKU |    |
| 6          |                     |          |                                                    |    |
|            | 6.1                 |          | s* PE Requirements                                 |    |
|            | 6.2                 |          |                                                    |    |
|            | 6.3                 | Example  | 2S                                                 |    |
|            |                     | 6.3.1    | Intel <sup>®</sup> TXE FW SKU                      |    |
|            |                     | 6.3.2    | Retrieve the Current Value of the Flash Version    | 51 |
| 7          | Intel® l            | Platform | Flash Tool                                         | 52 |
| 8          | Intel® I            | Manifest | Extension Utility (MEU)                            | 53 |
|            | 8.1                 | Introduc | tion                                               | 53 |
|            | 8.2                 | Intel ME | U XML                                              | 53 |
|            | 8.3                 |          | U Configuration                                    |    |
|            | 0.0                 | 8.3.1    | Signing Tool Configuration                         |    |
|            |                     | 8.3.2    | LZMA Compression Tool                              |    |
|            |                     | 8.3.3    | User Path Variables                                |    |
|            | 8.4                 |          | ed Binary Formats                                  |    |
|            | 0.4                 |          | Binary Types                                       |    |
|            |                     | 8.4.2    |                                                    |    |
|            | о г                 | -        | Example: OEM Key Manifest Creation                 |    |
|            | 8.5                 | -        | a Public Key Hash:                                 |    |
|            |                     | 8.5.1    | Example: Key Hash Generation                       |    |
|            | 8.6                 |          | osing a Binary                                     |    |
|            | 8.7                 | -        | ıg a Binary                                        |    |
|            | 8.8                 |          | g a Manifest                                       |    |
|            | 8.9                 | Importir | ng a Manifest                                      | 60 |
|            | 8.10                | Commar   | nd Line Options                                    | 61 |
| 9          | Widevir             |          | ox Provisioning Procedure                          |    |
| Appendix A |                     |          |                                                    |    |
| Appendix B |                     |          | r Codes                                            |    |
|            |                     |          |                                                    |    |

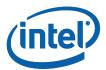

| B.1        | Line Tool Error Codes                            | 68 |
|------------|--------------------------------------------------|----|
| B.2        | Firmware Update Errors                           | 81 |
| B.3        | MEU Errors                                       | 82 |
| Appendix C | Tool Option Dependency on BIOS/Intel® TXE Status | 84 |
| Appendix D | : Using Local Android* Intel® TXE System Tools   | 85 |
| D.1        | Using Android* System Tools                      | 85 |
| D.2        | Setup & Install ADB and Fastboot                 | 85 |
| D.3        | Using Fastboot                                   | 85 |
| D.4        | How to Push & Use the Intel® TXE System Tools    | 85 |
| Appendix E | : Google* Widevine for Intel® TXE                | 87 |
| E.1        | Creating Widevine* CEK (Customer Encryption Key) | 87 |
| E.1.1      | FITC CEK File Creation Procedure                 | 87 |
| E.1.1.1    | Cleartext CEK                                    | 87 |
| E.1.1.2    | Ciphertext CEK                                   | 88 |
| E.2        | Constructing Widevine* Provisioning KeyBox File  | 89 |
| E.2.1      | KeyBox Creation Procedure                        | 89 |

## **Figures**

| Figure 3-1. Environment Variables in Build Settings Dialog | 18 |
|------------------------------------------------------------|----|
| Figure 3-2. Image Build Settings in Build Settings Dialog  |    |
| Figure 3-3. Flash Layout Tab                               |    |
| Figure 3-4. Add VSCC Table Entry Dialog                    |    |
| Figure 3-5. Deleting VSCC Table Entry Dialog               |    |
| Figure 3-6. Platform Protection Tab                        | 26 |

## **Tables**

| Table 2-1: OS Support for Tools                                   | 13 |
|-------------------------------------------------------------------|----|
| Table 3-1. Environment Variables Options                          |    |
| Table 3-2: Build Settings Dialog Options                          |    |
| Table 3-3: DnX Build Settings Dialog Options                      | 21 |
| Table 3-4: Target Platform and Flash Options                      | 22 |
| Table 3-5. Key Platform Protection Fields                         | 25 |
| Table 3-6. DnX Fields                                             | 26 |
| Table 3-7. Intel FIT Command Line Options                         | 28 |
| Table 4-1: FPT OS Requirements                                    | 33 |
| Table 4-2. Named Variables Options                                | 34 |
| Table 4-3. Command Line Options for fpt.efi, fpt.exe and fptw.exe | 34 |
| Table 4-4. FPT –closemnf Behavior                                 | 38 |

#### **Intel Confidential**

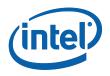

| Table 5-1: Options for the Tool                                        | 42 |
|------------------------------------------------------------------------|----|
| Table 5-2: TXEManuf - EOL Config Tests                                 | 44 |
| Table 6-1. Intel <sup>®</sup> TXEInfo Command Line Options             |    |
| Table 6-2. List of Components that Intel <sup>®</sup> TXEINFO Displays |    |

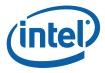

# **Revision History**

| Revision Number | Description                                                                                                    | Revision Date  |
|-----------------|----------------------------------------------------------------------------------------------------|----------------|
| 0.3             | Pre-Alpha Release                                                                                                    | September 2015 |
| 0.4             | Updated OS matrix with Linux library support                                                                                                    |                |
| 0.6             | Alpha version release                                                                                                    |                |
| 0.7             | Updated OS matrix with Win10 32-bit support<br>Added details to MEU on key hash generation                                                                                                    | October 2015   |
| 0.8             | Updated OS matrix<br>Updated MEU error codes, and additional functionality                                                                                                    | November 2015  |
| 0.81            | Removed CommitFPF command, updated details of –<br>TXE flag, updated details of –CLOSEMNF flag<br>Windows 10 DT 32-bit will be supported post-TTM<br>Updated FIT settings location, based on Beta build<br>locations. Added note about Disable Boot Source FPFs.<br>Multiple minor clarfications and corrections                                                                          | January 2016   |
| 0.85            | Added Appendix on using Local Android* Intel <sup>®</sup> System<br>Tools<br>Added chapter and Appendix on Google Widevine<br>provisioning and processes<br>Added usage of –ISH –fwstat combination flag in Intel <sup>®</sup><br>TXEInfo<br>Removal of Win10 32-bit OS support from all tools,<br>impacting Win10 PE 32-bit and EFI Shell 32 bit as well<br>Removed NFC flags from tools | April 2016     |
| 1.0             | Removed all mention of Broxton                                                                                                    | July 2016      |
| 1.01            | Updated FPT -CLOSEMNF                                                                                                    | June 2017      |
| 1.02            | Updated Tools Error Code List and OS Support Table                                                                                                    | November 2017  |

§§

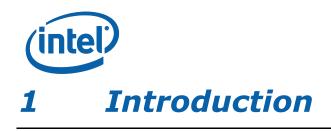

The purpose of this document is to describe the tools that are used in the platform design, manufacturing, testing, and validation process.

## 1.1 Terminology

| Acronym/Term           | Definition                                                                                                    |
|------------------------|----------------------------------------------------------------------------------------------------|
| AC                     | Alternating Current                                                                                                    |
| Agent                  | Software that runs on a client PC with OS running                                                                                                    |
| API                    | Application Programming Interface                                                                                                    |
| BIN                    | Binary file                                                                                                    |
| BIOS                   | Basic Input Output System                                                                                                    |
| BIOS-FW                | Basic Input Output System Firmware                                                                                                    |
| BIST                   | Built In Self-Test                                                                                                    |
| CLI                    | Command Line Interface                                                                                                    |
| CRB                    | Customer Reference Board                                                                                                    |
| CVAR                   | Changeable Variable                                                                                                    |
| DLL                    | Dynamic Link Library                                                                                                    |
| DNS                    | Domain Naming System                                                                                                    |
| DnX                    | Download and Execute Technology                                                                                                    |
| EC                     | Embedded Controller                                                                                                    |
| EFI                    | Extensible Firmware Interface                                                                                                    |
| EHCI                   | Enhanced Host Controller Interface                                                                                                    |
| End User               | The person who uses the computer (either Desktop or Mobile). The user usually may not have administrator privileges.                                        |
| EOP                    | End Of Post                                                                                                    |
| Intel <sup>®</sup> FIT | Intel <sup>®</sup> Flash Image Tool                                                                                                    |
| FLOCKDN                | Flash Configuration Lock-Down                                                                                                    |
| FOV                    | Fixed Offset Variable                                                                                                    |
| Intel <sup>®</sup> FPT | Intel <sup>®</sup> Flash Programming Tool                                                                                                    |
| FQDN                   | Fully Qualified Domain Name                                                                                                    |
| FW                     | Firmware                                                                                                    |
| G3                     | A system state of Mechanical Off where all power is disconnected from the system. A G3 power state does not necessarily indicate that RTC power is removed. |
| GPIO                   | General Purpose Input/output                                                                                                    |

#### Introduction

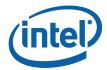

| Acronym/Term                   | Definition                                                                                                    |  |
|--------------------------------|----------------------------------------------------------------------------------------------------|--|
| GUI                            | Graphical User Interface                                                                                                    |  |
| GUID                           | Globally Unique Identifier                                                                                                    |  |
| HECI<br>(deprecated)           | Host Embedded Controller Interface                                                                                                    |  |
| Host or Host CPU               | The processor running the operating system. This is different than the processor running the $\mbox{Intel}^{\mbox{\scriptsize \ensuremath{\mathbb{B}}}}$ TXE FW.                                                                                                    |  |
| Host Service/<br>Application   | An application running on the host CPU                                                                                                    |  |
| HW                             | Hardware                                                                                                    |  |
| IBV                            | Independent BIOS Vendor                                                                                                    |  |
| ICC                            | Integrated Clock Configuration                                                                                                    |  |
| ID                             | Identification                                                                                                    |  |
| INF                            | An information file (.inf) used by Microsoft operating systems that<br>support the Plug & Play feature. When installing a driver, this file<br>provides the OS with the necessary information about driver filenames,<br>driver components, and supported hardware.                             |  |
| Intel <sup>®</sup> DAL         | Intel <sup>®</sup> Dynamic Application Loader (Intel <sup>®</sup> DAL)                                                                                                    |  |
| Intel <sup>®</sup> TXE         | Intel <sup>®</sup> Trusted Execution Engine. The embedded processor residing in the chipset MCH.                                                                                                    |  |
| Intel <sup>®</sup> TXEI driver | Intel <sup>®</sup> TXE host driver that runs on the host and interfaces between ISV Agent and the Intel <sup>®</sup> TXE HW.                                                                                                    |  |
| ISV                            | Independent Software Vendor                                                                                                    |  |
| IT User                        | Information Technology User. Typically very technical and uses a management console to ensure multiple PCs on a network function.                                                                                                    |  |
| LAN                            | Local Area Network                                                                                                    |  |
| LED                            | Light Emitting Diode                                                                                                    |  |
| LPC                            | Low Pin Count Bus                                                                                                    |  |
| CM0                            | Intel $^{\mbox{\scriptsize B}}$ TXE power state where all HW power planes are activated. Host power state is S0.                                                                                                    |  |
| CM1                            | Intel <sup>®</sup> TXE power state where all HW power planes are activated but the host power state is different than S0. (Some host power planes are not activated.) The Host PCI-E* interface is unavailable to the host SW. This power state is not available in Cougar Point.               |  |
| CM3                            | Intel <sup>®</sup> TXE power state where all HW power planes are activated but the host power state is different than S0. (Some host power planes are not activated.) The Host PCI-E* interface is unavailable to the host SW. The main memory is not available for Intel <sup>®</sup> TXE use. |  |
| CM-Off                         | No power is applied to the processor subsystem. Intel <sup>®</sup> TXE is shut down.                                                                                                    |  |
| MAC address                    | Media Access Control address                                                                                                    |  |
| MCP                            | Multi-Chip Package (Central Processing Unit / Platform Controller Hub)                                                                                                    |  |

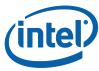

| Acronym/Term         | Definition                                                                                                    |  |
|----------------------|----------------------------------------------------------------------------------------------------|--|
| NM                   | Number of Masters                                                                                                    |  |
| NVM                  | Non-Volatile Memory                                                                                                    |  |
| NVRAM                | Non-Volatile Random Access Memory                                                                                                    |  |
| ODM                  | Original Device Manufacturer                                                                                                    |  |
| OEM                  | Original Equipment Manufacturer                                                                                                    |  |
| OEM ID               | Original Equipment Manufacturer Identification                                                                                                    |  |
| OS                   | Operating System                                                                                                    |  |
| OS Hibernate         | OS state where the OS state is saved on the hard drive.                                                                                                    |  |
| OS not<br>Functional | The Host OS is considered non-functional in Sx power state in any one<br>of the following cases when the system is in S0 power state:<br>• OS is hung<br>• After PCI reset<br>• OS watch dog expires<br>• OS is not present |  |
| PAVP                 | Protected Video and Audio Path                                                                                                    |  |
| PC                   | Personal Computer                                                                                                    |  |
| PCI                  | Peripheral Component Interconnect                                                                                                    |  |
| PCIe                 | Peripheral Component Interconnect Express                                                                                                    |  |
| РНҮ                  | Physical Layer                                                                                                    |  |
| PID                  | Provisioning ID                                                                                                    |  |
| PKI                  | Public Key Infrastructure                                                                                                    |  |
| PM                   | Power Management                                                                                                    |  |
| ROM                  | Read Only Memory                                                                                                    |  |
| RSA                  | A public key encryption method                                                                                                    |  |
| RTC                  | Real Time Clock                                                                                                    |  |
| S0                   | A system state where power is applied to all HW devices and the system is running normally.                                                                                                    |  |
| S1, S2, S3           | A system state where the host CPU is not running but power is connected to the memory system (memory is in self refresh).                                                                                                   |  |
| S4                   | A system states where the host CPU and memory are not active.                                                                                                    |  |
| S5                   | A system state where all power to the host system is off but the power cord is still connected.                                                                                                    |  |
| SDK                  | Software Development Kit                                                                                                    |  |
| SHA                  | Secure Hash Algorithm                                                                                                    |  |
| SMBus                | System Management Bus                                                                                                    |  |
| SPI                  | Serial Peripheral Interface                                                                                                    |  |
| SPI Flash            | Serial Peripheral Interface Flash                                                                                                    |  |

#### Introduction

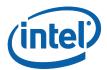

| Acronym/Term           | Definition                                                                                                    |  |
|------------------------|----------------------------------------------------------------------------------------------------|--|
| Sx                     | All S states which are different than S0                                                                                                    |  |
| SW                     | Software                                                                                                    |  |
| System States          | Operating System power states such as S0, S1, S2, S3, S4, and S5.                                                                                                |  |
| UI                     | User Interface                                                                                                    |  |
| UMA                    | Unified Memory Access                                                                                                    |  |
| Un-configured<br>state | The state of the Intel <sup>®</sup> TXE FW when it leaves the OEM factory. At this stage the Intel <sup>®</sup> TXE FW is not functional and must be configured. |  |
| USB                    | Universal Serial Bus                                                                                                    |  |
| VSCC                   | Vendor Specific Component Capabilities                                                                                                    |  |
| Windows* PE            | Windows* Pre installation Environment                                                                                                    |  |
| XML                    | Extensible Markup Language.                                                                                                    |  |

## **1.2** Reference Documents

| Document                                                                              | Document No./Location |
|---------------------------------------------------------------------------------------|-----------------------|
| Apollo Lake- Intel®Trusted Execution<br>Engine (Intel®TXE) Firmware Bring-Up<br>Guide | Release kit           |
| EDS                                                                                   | CDI                   |
| Apollo Lake Soc SPI and Signed Master<br>Image Profile(SMIP) Programming Guide        | Release kit           |
| Apollo Lake Signing and Manifesting<br>Guide                                          | Release kit           |

§§

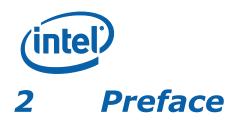

## 2.1 Overview

This document covers the system tools used for creating, modifying, and writing binary image files, manufacturing testing, Intel<sup>®</sup> TXE setting information gathering, and Intel<sup>®</sup> TXE FW updating. The tools are located in **Kit directory\Tools\System tools**. For information about other tools, see the tool's user guides in the other directories in the FW release.

The system tools described in this document are platform specific in the following ways:

- Apollo Lake (APL) platforms All tools in the Apollo Lake FW release kit are designed for Apollo Lake platforms only. These tools do not work properly on any other legacy platforms. Tools designed for other platforms also do not work properly on the Apollo Lake platforms.
- Intel® TXE Firmware 3.0 SKU The tools are provided for the Intel® TXE FW 3.0 SKUs.

## 2.2 Image Editing Tools

The following tools create and write flash images:

Intel<sup>®</sup> FIT:

Combines the BIOS, Intel<sup>®</sup> TXE FW and other binaries into one image. Configures SMIPs and CVARs for Intel<sup>®</sup> TXE settings that can be programmed by a flash programming device or the FPT Tool.

• FPT:

Programs the SPI flash memory of individual regions or the entire SPI flash device.

Modifies some Intel<sup>®</sup> TXE settings (CVAR) after Intel<sup>®</sup> TXE is flashed on the flash memory part.

• Platform Flash Tool (using DnX)

## 2.3 Manufacturing Line Validation Tool

The manufacturing line validation tool (Intel<sup>®</sup> TXEManuf) allows the Intel<sup>®</sup> TXE functionality to be tested immediately after the chipset is generated. This tool is designed to be able to run quickly. It can run on simple operating systems, such as EFI, Windows\* 98. The Windows\* version is written to run on Windows\* 7, Windows\* 8.1 and Win\* PE 32 and 64. This tool is mostly run on the manufacturing line to do manufacturing testing.

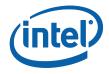

## 2.4 Intel<sup>®</sup> TXE Setting Checker Tool

The Intel<sup>®</sup> TXE setting checker tool (Intel<sup>®</sup> TXEInfo) retrieves and displays information about some of the Intel<sup>®</sup> TXE settings, the Intel<sup>®</sup> TXE FW version, and the FW capability on the platform.

## 2.5 Operating System Support

#### Table 2-1: OS Support for Tools

| Intel <sup>®</sup> TXE and<br>Manufacturing<br>Tools | EFI Shell 64 bit | Windows * 7 SP1 32bit | Windows* 7 SP1 64bit | Windows* PE 3.1 64bit | Windows* 8.1 32bit | Windows 8.1 64bit | Windows* PE 5.1 64bit | Windows* 10 DT 64bit | Windows * 10 PE 64bit | Windows 10 Mobile |
|------------------------------------------------------|------------------|-----------------------|----------------------|-----------------------|--------------------|-------------------|-----------------------|----------------------|-----------------------|-------------------|
| Intel <sup>®</sup> Flash Image Tool                  |                  | Х                     | Х                    |                       | Х                  | Х                 |                       | х                    |                       |                   |
| Intel <sup>®</sup> Flash<br>Programming Tool         | х                |                       | х                    | х                     |                    |                   | х                     | х                    | х                     | х                 |
| Intel <sup>®</sup> TXEManuf Tool                     | х                |                       | Х                    | Х                     |                    |                   | х                     | х                    | Х                     | Х                 |
| Intel <sup>®</sup> TXE Info Tool                     | Х                |                       | Х                    | Х                     |                    |                   | Х                     | Х                    | Х                     | Х                 |
| Manifest Extension Tool                              |                  | Х                     | Х                    |                       | х                  | х                 |                       | Х                    |                       |                   |
| Platform Flash Tool and<br>Token Manager Tool        |                  | х                     | х                    |                       | х                  | х                 |                       |                      |                       |                   |

## 2.6 Generic System Requirements

The installation of the following driver is required by integration validation tools that run locally on the system under test with the Intel<sup>®</sup> TXE:

• Intel<sup>®</sup> TXEI driver.

See the description of each tool for its exact requirements.

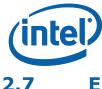

### Error Return

Intel<sup>®</sup> FIT and Intel<sup>®</sup> MEU return a non-0 number on an error, and the final error code is printed.

Other tools return 0/1/2 for the error level (0 = success, 1 = error, 2 = Success with warning). A detailed error code is displayed on the screen and stored on an error.log file in the same directory as the tools. (See Appendix B for a list of these error codes.)

## 2.8 Usage of the Double-Quote Character (")

The EFI version of the tools handle multi-word argument is different than the DOS/Windows\* version. If there is a single argument that consists of multiple words delimitated by spaces, the argument needs to be entered as following:

FPT.efi – f "" arguments "".

The command shell used to invoke the tools in EFI and Windows\* has a built-in CLI.

The command shell was intended to be used for invoking applications as well as running in batch mode and performing basic system and file operations. For this reason, the CLI has special characters that perform additional processing upon command.

The double-quote is the only character which needs special consideration as input. The various quoting mechanisms are the backslash escape character (/), single-quotes ('), and double-quotes ("). A common issue encountered with this is the need to have a double-quote as part of the input string rather than using a double-quote to define the beginning and end of a string with spaces.

For example, the user may want these words – one two – to be entered as a single string for a vector instead of dividing it into two strings ("one", "two"). In that case, the entry – including the space between the words – must begin and end with double-quotes ("one two") in order to define this as a single string.

When double-quotes are used in this way in the CLI, they define the string to be passed to a vector, but are NOT included as part of the vector. The issue encountered with this is how to have the double-quote character included as part of the vector as well as bypassed during the initial processing of the string by the CLI. This can be resolved by preceding the double-quote character with a backslash (\").

For example, if the user wants these words to be input – input"string – the command line is: input\"string.

## 2.9 PMX Driver Limitation

Several tools (Intel<sup>®</sup> TXEInfo, Intel<sup>®</sup> TXEInfo, and Intel<sup>®</sup> FPT) use the PMX library to get access to the PCI device. Only one tool can get access to the PMX library at a time because of library limitation. Therefore, running multiple tools to get access to PMX library will result in an error (failure to load driver).

The PMX driver is not designed to work with the latest Windows\* driver model (it does not conform to the new driver's API architecture).

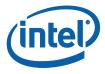

In Windows\* 7 (and higher), the verifier sits in kernel mode, performing continual checks or making calls to selected driver APIs with simulations of well-known driver related issues.

**Warning:** Running the PMX driver with the Windows\* 7 (and higher) driver verifier turned on causes the OS to crash. Do not include PMX as part of the verifier driver list if the user is running Windows\* 7 (and higher) with the driver verifier turned on.

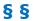

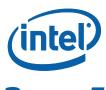

Intel<sup>®</sup> Flash Image Tool (Intel<sup>®</sup> FIT)

The Intel<sup>®</sup> Flash Image Tool (Intel<sup>®</sup> FIT) creates and configures a complete SPI, eMMc or UFS flash image file for Apollo Lake platforms in the following way:

- Intel FIT creates and allows configuration of the SPI Flash Descriptor Region, which contains configuration information for platform hardware and FW (SPI images only)
- 2. Intel FIT assembles the following into a single firmware image:

BIOS IUnit PMC uCode Intel<sup>®</sup> TXE SMIP configuration settings Manifest files SPI Flash Descriptor Region (SPI images only)

 The user can manipulate the firmware image before its generation via a GUI or xml file and change the various chipset parameters to match the target hardware. Various configurations can be saved to independent files, so the user does not have to recreate a new image each time.

Intel FIT supports a set of command line parameters that can be used to build an image from the CLI or from a makefile. When a previously stored configuration is used to define the image layout, the user does not have to interact with the GUI.

**Note:** Intel FIT just generates a complete firmware image file; it does not program the flash device. This complete firmware image must be programmed into the flash with Intel<sup>®</sup> FPT, DnX, any third-party flash burning tool, or some other flash burner device.

## 3.1 System Requirements

Intel $^{\mbox{\tiny B}}$  FIT runs on the OSs described in section 2.5. The tool does not have to run on an Intel $^{\mbox{\tiny B}}$  TXE-enabled system.

## **3.2 Required Files**

The Intel FIT main executable is **FIT.exe**. The following files must be in the same directory as **FIT.exe**:

• vsccommn.bin

## 3.3 Intel<sup>®</sup> FIT

See the following for further information:

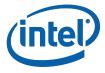

- General configuration information See the FW Bring Up Guide from the appropriate Intel<sup>®</sup> TXE FW kit.
- Detailed information on how to configure SPI descriptor and SMIPs See Apollo Lake Soc SPI and Signed Master Image Profile(SMIP) Programming Guide.

### 3.3.1 Configuration Files

The flash image can be configured in many different ways, depending on the target hardware and the required FW options. Intel FIT lets the user change this configuration in a graphical manner (via the GUI). Each configuration can be saved to an XML file. These XML files can be loaded at a later time and used to build subsequent flash images.

### 3.3.2 Creating a New Configuration

Intel FIT provides a XML configuration file template that will help the user can use to create their own configuration XML. This template configuration XML file can be created by clicking **File** > **New and then save**. It can also be created from the command line using –save option.

## **3.3.3 Opening an Existing Configuration**

To open an existing configuration file:

- 1. Choose File > **Open**; the **Open File** dialog appears.
- 2. Select the XML file to load
- 3. Click Open.
- **Note:** The user can also open a file by dragging and dropping a configuration file into the main window of the application.

### 3.3.4 Saving a Configuration

To save the current configuration in an XML file:

Choose File > **Save** or File > **Save As**; the Save File dialog appears if the configuration has not been given a name or if File > **Save As** was chosen.

- 1. Select the path and enter the file name for the configuration.
- 2. Click Save.

### 3.3.5 Environment Variables

A set of environment variables is provided to make the image configuration files more portable. The configuration is not tied to a particular root directory structure because all of the paths in the configuration are relative to environment variables. The user can set the environment variables appropriate for the platform being used, or override the variables with command line options.

It is recommended that the environment variables be the first thing that the user sets when working with a new configuration. This ensures that Intel FIT can properly substitute environment variables into paths to keep them relative. Doing this also speeds up configuration because many of the **Open File** dialogs default to particular environment variable paths.

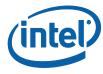

To modify the environment variables:

1. Choose Build **> Build Settings**; a dialog appears displaying the current working directory on top, followed by the current values of all the environment variables:

#### **Table 3-1. Environment Variables Options**

| Option       | Description                                                                                                    |
|--------------|----------------------------------------------------------------------------------------------------|
| \$WorkingDir | the directory functions as a basic path variable when modified in the GUI. If \$WorkingDir CLI flag is used when launching FIT GUI, then the fit.log will be created in \$WorkingDir directory.                                                   |
| \$SourceDir  | the directory that contains the base image binary files from which a complete flash image is prepared. Usually these base image binary files are obtained from Intel <sup>®</sup> VIP on the Web, a BIOS programming resource, or another source. |
| \$DestDir    | the directory in which the final combined image is saved, as well as<br>intermediate files generated during the build. Also the directory<br>where the components of an image are stored when an image is<br>decomposed.                          |
| \$UserVar1-3 | used when the above variables are not populated                                                                                                    |

#### Figure 3-1. Environment Variables in Build Settings Dialog

|                                       | Bui   | ld Settings                                |  |
|---------------------------------------|-------|--------------------------------------------|--|
|                                       |       |                                            |  |
| Image Build Settin                    | igs   |                                            |  |
|                                       |       |                                            |  |
| <ul> <li>Environment Varia</li> </ul> | ables |                                            |  |
| Parameter                             | Value | Help Text                                  |  |
| \$WorkingDir .                        |       | Path for environment variable \$WorkingDir |  |
| \$SourceDir                           |       | Path for environment variable \$SourceDir  |  |
| \$DestDir                             |       | Path for environment variable \$DestDir    |  |
| \$UserVar1                            |       | Path for environment variable \$UserVar1   |  |
| \$UserVar2 .                          |       | Path for environment variable \$UserVar2   |  |
| \$UserVar3                            |       | Path for environment variable \$UserVar3   |  |
|                                       |       |                                            |  |
|                                       |       |                                            |  |
|                                       |       |                                            |  |
|                                       |       |                                            |  |
|                                       |       |                                            |  |
|                                       |       |                                            |  |
|                                       |       |                                            |  |
|                                       |       |                                            |  |
|                                       |       |                                            |  |

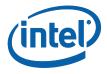

- 2. Click the ... button next to an environment variable and select the directory where that variable's files will be stored; the name and relative path of that directory appears in the field next to the variable's name.
- 3. Repeat Step 2 until the directories of all relevant environment variables have been defined.
- 4. Click **OK**.
- 5. The environment variables are saved in the XML file. They can be overridden on the command line if using the XML file on multiple systems.

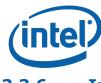

## 3.3.6 Image Build Settings

Intel FIT lets the user set several options that control how the image is built. The options that can be modified are described in Table 3-2.

#### To modify the build setting:

- 1. Choose **Build > Build Settings**; a dialog appears showing the current build settings.
- 2. Modify the relevant settings in the **Build Settings** dialog.
- 3. Click **OK**; the modified build settings are saved in the XML configuration file.

#### Table 3-2: Build Settings Dialog Options

| Option                                                                           | Description                                                                                                    |
|----------------------------------------------------------------------------------|----------------------------------------------------------------------------------------------------|
| Output filename                                                                  | The path and filename where the final image should be saved<br>after it is built. (Note: Using the \$DestDir environment<br>variable makes the configuration more portable.)          |
| Generate intermediate build files                                                | Causes the application to generate separate (intermediate) binary files, in addition to the final image file. These files are located in the specified output folder's INT subfolder. |
| Enable Boot Guard Warning message at build time                                  | Enables Boot Guard warning messages at build time                                                                                                    |
| Enable Intel <sup>®</sup> Platform Trust<br>Technology messages at<br>build time | Enables Intel <sup>®</sup> Platform Trust Technology warning messages at build time                                                                                                   |
| Target Type                                                                      | If building an SPI/eMMc/UFS image                                                                                                    |
| IFWI Build Version                                                               | 32-bit value to use as the IFWI build version number                                                                                                    |
| Manifest Extension Utility<br>Path                                               | Path to the Intel MEU application, which creates and adds a manifest to the SMIP data                                                                                                 |
| Signing Tool Path                                                                | Path to the signing tool (normally OpenSSL), to sign the SMIP data                                                                                                    |
| Signing Tool                                                                     | Name of the signing tool (normally OpenSSL) to sign the SMIP data                                                                                                    |

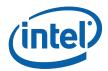

#### Figure 3-2. Image Build Settings in Build Settings Dialog

|                                          |              | Build Settings                                       | - |
|------------------------------------------|--------------|------------------------------------------------------|---|
|                                          | Bui          | ld Settings                                          |   |
| <ul> <li>Image Build Settings</li> </ul> |              |                                                      |   |
| Parameter                                | Value        | Help Text                                            |   |
| Output Path                              | outimage.bin | -                                                    |   |
| Generate Intermediate Files              | Yes          | -                                                    |   |
| Enable Boot Guard warning me             | Yes          | -                                                    |   |
| Enable Intel (R) Platform Trust          | Yes          | -                                                    |   |
| TargetType                               | eMMC         | -                                                    |   |
| IfwiBuildVersion                         | 0x0          | 32-bit value to use as the IFWI build version number |   |
| Manifest tool path                       |              | - <u>-</u>                                           |   |
| Signing tool path                        |              | -                                                    |   |
| Signing tool                             | OpenSSL      | -                                                    |   |
| <ul> <li>Environment Variable</li> </ul> | 25           |                                                      |   |
| Parameter                                | Value        | Help Text                                            |   |
| \$WorkingDir                             | •            | Path for environment variable \$WorkingDir           |   |
| \$SourceDir                              |              | Path for environment variable \$SourceDir            |   |

### 3.3.7 DnX Build Settings

Intel FIT lets the user set several options that control if and how a DnX image is built. The options that can be modified are described in Table 3-2.

**NOTE**: In early versions of the tool, these settings are visible in the DnX tab of the tool, and not the Build Settings Dialog.

#### To modify the build setting:

- Choose Build > Build Settings; a dialog appears showing the current build settings.
- 2. Modify the relevant settings in the **Build Settings** dialog.
- 3. Click **OK**; the modified build settings are saved in the XML configuration file.

#### Table 3-3: DnX Build Settings Dialog Options

| Option                 | Description                                                                                                    |
|------------------------|----------------------------------------------------------------------------------------------------|
| Build DnX<br>image     | Should Intel FIT build a DnX image                                                                                                    |
| DnX Output<br>Filename | The path and filename where the final DnX image should be saved after it is built. (Note: Using the \$DestDir environment variable makes the configuration more portable.) |

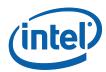

| Option      | Description                                                                                                    |
|-------------|----------------------------------------------------------------------------------------------------|
| Signing Key | Private key for signing the DnX image. Must be the same private key used to sign the OEM Key Manifest, and whose public key hash is entered into OEM Public Key Hash field in Platform Protection tab, and which gets burned to an FPF. |
| Platform ID | Platform ID that DnX uses to verify the image is suitable for the platform.                                                                                                    |
| OEM ID      | OEM ID that DnX uses to verify the image is suitable for the platform.                                                                                                    |

## 3.3.8 Target Platform and Flash Settings

Intel FIT lets the user define the target platform and flash type of the final image. These options are displayed in drop-down combo boxes on the toolbar.

**NOTE**: In early versions of the tool, the Flash Type setting is visible in the Build Settings Dialog.

#### **Table 3-4: Target Platform and Flash Options**

| Combo           | Options          |
|-----------------|------------------|
| Target Platform | Apollo Lake      |
| Flash Type      | eMMc / UFS / SPI |

## 3.3.9 Flash Layout Tab

The Flash Layout tab contains information about the various binaries that need to be stitched together in the final image. It allows uploading the paths of these binaries that need to be present on the same system as Intel FIT. During image compilation, these binary files are stitched into the image.

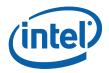

#### Figure 3-3. Flash Layout Tab

| <ul> <li>Regions</li> <li>Smip Region</li> </ul>    |       |           |  |
|-----------------------------------------------------|-------|-----------|--|
| Parameter                                           | Value | Help Text |  |
| IAFW SMIP Binary File                               |       | -         |  |
| PMC SMIP Binary File                                |       | -         |  |
| ME GPIO SMIP Binary File                            |       | -         |  |
| SMIP Signing Key                                    |       |           |  |
| <ul> <li>IUnit Region</li> <li>Parameter</li> </ul> | Value | Help Text |  |
| Unit Binary File                                    | Value |           |  |
| ▼ PMC Region                                        |       |           |  |
| Parameter                                           | Value | Help Text |  |

### 3.3.10 Flash Settings Tab

The Flash Settings tab contains information about the flash image and the target hardware. It is important for this region to be configured correctly or the target computer may not function as expected. This region also needs to be configured correctly in order to ensure that the system is secure. Most of the settings here are relevant only to SPI images, but there are also some settings relevant to eMMc or UFS. Based on the selections in the Target Platform and Flash combo boxes, only relevant fields will be editable.

There is a section in this tab called "Boot Source Selection" which enables the setting of FPFs to disable boot sources that the platform will not support. Note that while setting these FPFs can speed platform boot, since they are burned to fuses at End of Manufacture, the system can then never be changed to boot from a different boot source.

#### 3.3.10.1 SPI Region Access Control

Regions of the SPI flash can be protected from read or write access by setting a protection parameter in the Descriptor Region. The Descriptor Region must be locked before Intel<sup>®</sup> TXE devices are shipped. If the Descriptor Region is not locked, the Intel<sup>®</sup> TXE device is vulnerable to security attacks. The level of read/write access provided is at the discretion of the OEM/ODM. Intel FIT gives 3 options for access control

- full access, which is suitable for pre-production images
- Intel recommended settings, which lock the regions based on the recommendations in the APL SPI and SMIP Programming Guide, allowing host OS access to the PDR region.
- Intel recommended settings, which lock the regions based on the recommendations in the APL SPI and SMIP Programming Guide, forbidding host OS access to the PDR region.

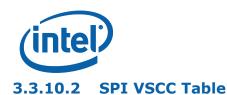

This section is used to store information to setup SPI flash access for Intel<sup>®</sup> TXE. This does not have any effect on the usage of the FPT. **If the information in this section is incorrect, Intel<sup>®</sup> TXE FW may not communicate with the flash device.** The information provided is dependent on the flash device used on the system. (For more information, see the Apollo Lake Soc SPI and Signed Master Image Profile(SMIP) Programming Guide, Section 6.4.)

#### VSCC Table can be accessed:

- 1. Select Flash Settings Tab on the left pan
- 2. Expand VSCC Entries on the right pan as shown in Figure 9 below:

#### 3.3.10.3 Adding a New Table

#### To add a new table:

#### Figure 3-4. Add VSCC Table Entry Dialog

| Vscc Entry 🗵 Vscc E            | Entry 🗵    |   |           | Add VSCC Entry |
|--------------------------------|------------|---|-----------|----------------|
| <ul> <li>VSCC Entry</li> </ul> |            |   |           |                |
| Parameter                      | Value      |   | Help Text |                |
| VsccEntryName                  | Vscc Entry | - |           |                |
| Vendor ID                      | 0x1F       | - |           |                |
| Device ID 0                    | 0x47       | - |           |                |
| Device ID 1                    | 0x00       | - |           |                |

- Enter a name into the Entry Name field. (Note: To avoid confusion it is recommended that each table entry name be unique. There is no checking mechanism in Intel FIT to prevent table entries that have the same name and no error message is displayed in such cases.)
- 3. User can enter into the values for the flash device.
- **NOTES:** The VSCC register value will be automatically populated by Intel FIT using the vsccommn.bin file the appropriate information for the Vendor and Device ID.
- **NOTES:** If the descriptor region is being built manually the user will need to reference the VSCC table information for the parts being supported from the manufacturers' serial flash data sheet. The Apollo Lake SPI Programming Guide should be used to calculate the VSSC values.

#### 3.3.10.4 Removing an Existing VSCC Table

To remove an existing table:

1. Click on the name of the table in the top tab that the user wants to remove as shown in Figure 12.

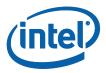

#### Figure 3-5. Deleting VSCC Table Entry Dialog

| Vscc Entry 🗵 Vscc E            | ntry 🗵     |  |
|--------------------------------|------------|--|
| <ul> <li>VSCC Entry</li> </ul> |            |  |
| Parameter                      | Value      |  |
| VsccEntryName                  | Vscc Entry |  |
| Vendor ID                      | 0x1F       |  |
| Device ID 0                    | 0x47       |  |
| Device ID 1                    | 0x00       |  |

2. Click close; the table and all of the information will be removed.

### 3.3.11 Platform Protection

This tab includes many settings relating to the protection of the platform, and its integrity. In particular, it includes

#### **Table 3-5. Key Platform Protection Fields**

| Option                        | Description                                                                                                    |
|-------------------------------|----------------------------------------------------------------------------------------------------|
| SMIP<br>signing key           | This is the path to the private key used to sign the SMIP, while public key hash of it is included in the OEM hash manifest.                                                                                                    |
| OEM Public<br>Key Hash        | This option is for entering the raw hash string or certificate file for the SHA-256 hash of the OEM public key corresponding to the private key used to sign the OEM Key hash manifest. When manufacture is completed, this hash value is burned into an FPF. This value is used to verify the OEM Key hash, and also DnX images |
| OEM Key<br>Manifest<br>Binary | Signed manifest file (created by Intel MEU) containing hashes of keys used for signing components of image                                                                                                    |

There are also fields for configuring Boot Guard and Intel<sup>®</sup> PTT.

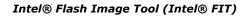

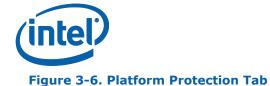

| Parameter                                                                 | Value                                                     | Help Text                                                                                                    |
|---------------------------------------------------------------------------|-----------------------------------------------------------|----------------------------------------------------------------------------------------------------|
| Content Encryption Key                                                    |                                                           | Binary file to use for CEK configuration. Must be exactly 256 bytes.                                                                                                    |
| PAVP Supported                                                            | Yes                                                       | This setting determines if the Protected Audio Video Path (PAVP) feature will be per                                                                                                    |
| Parameter                                                                 | Value                                                     | Help Text                                                                                                    |
|                                                                           |                                                           | Help Text<br>This option is for entering the raw hash string for Boot Guard and ISH. This 256-bit fi                                                                                            |
| Parameter<br>OEM Public Key Hash<br>Boot Guard Configuration<br>Parameter | 00 00 00 00 00 00 00 00 00 00                             | This option is for entering the raw hash string for Boot Guard and ISH. This 256-bit fi                                                                                                    |
| • Boot Guard Configura                                                    | 00 00 00 00 00 00 00 00 00 00 00                          | This option is for entering the raw hash string for Boot Guard and ISH. This 256-bit fi<br>Help Text                                                                                            |
| OEM Public Key Hash  Boot Guard Configure Parameter Key Manifest ID       | 00 00 00 00 00 00 00 00 00 00 00<br>ation<br>Value        | This option is for entering the raw hash string for Boot Guard and ISH. This 256-bit fi                                                                                                    |
| • Boot Guard Configura                                                    | 00 00 00 00 00 00 00 00 00 00 00<br>ation<br>Value<br>0x0 | This option is for entering the raw hash string for Boot Guard and ISH. This 256-bit fi<br>Help Text<br>This option is for entering the hash of another public key, used by the ACM to verify t |

## 3.3.12 Integrated Sensor Hub

This tab allows the enabling of Integrated Sensor Hub (ISH) in the image, and inclusion of a binary file for it.

### 3.3.13 Download and Execute

This tab allows the configuration of settings related to Download and Execute (DnX).

#### Table 3-6. DnX Fields

| Option                | Description                                                                                                    |
|-----------------------|----------------------------------------------------------------------------------------------------|
| DnX Enabled           | Permanently enable/disable DnX on the platform. This variable gets burned into a fuse (FPF) at close of manufacture, and can never be changed after that.                                   |
| Platform ID           | Platform ID that DnX uses to verify the image is suitable for the platform.<br>This variable gets burned into a fuse (FPF) at close of manufacture, and<br>can never be changed after that. |
| OEM ID                | OEM ID that DnX uses to verify the image is suitable for the platform. This variable gets burned into a fuse (FPF) at close of manufacture, and can never be changed after that.            |
| USB<br>configurations | Series of settings for USB for DnX                                                                                                    |

### **3.3.14 GPIO Profiles**

Intel FIT supports the configuration of up to 5 sets of GPIO profiles, as defined in the SPI and SMIP programming guide. By default, Intel FIT creates a single profile, further ones can be added, and extra ones removed, in the same method as VSCC tables are

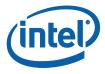

added and removed (see section 3.3.10.2). When building the image, only the first profile is compiled into the IFWI image. All of the profiles are built as binary files, and placed in the build output directory. They can be used later by Intel<sup>®</sup> FPT to update the profile in the image to one of the other profiles defined within FIT.

### **3.3.15 End Of Manufacturing State**

In SPI platforms, End of Manufacturing state is implicitly set in the image if the SPI regions are locked with the flash settings. If the regions are not locked, End of Manufacturing state can be set during manufacturing using the FPT tool.

On eMMc and UFS platforms, which do not have region locking, End of Manufacturing state can be explicitly set in the Intel FIT image using a dedicated setting.

This field is un the Intel® TXE Kernel tab, in the 'Manufacturing Settings' section, and is called 'End of Manufacturing Enable'.

### 3.3.16 Platform Configuration Tab

The PMIC/VR Configuration option in the Platform Configuration tab is new in APL platforms. This allows users to select from a dropdown with 4 voltage regulator (VR) options for the Power Management IC (PMIC) supported on the platform. Selecting the correct option is critical – the platform will not boot if the wrong one is selected.

### 3.3.17 Other Configuration Tabs

Intel FIT has multiple other tabs of settings that can be configured. Each one should be opened, and the settings changed where relevant. In many cases, default values are provided which can be retained. Each field includes help text clarifying its meaning.

### 3.3.18 Building a Flash Image

The flash image can be built with the Intel FIT GUI interface.

To build a flash image with the currently loaded configuration:

• Choose **Build > Build Image**.

– OR –

• Specify an XML file with the /b option in the command line.

Intel FIT uses an XML configuration file and the corresponding binary files to build the SPI flash image. The following is produced when an image is built:

- Binary file representing the image
- Text file detailing the various regions in the image
- Optional set of intermediate files (see Section 5).
- Multiple binary files containing the image broken up according to the flash component sizes (Note: These files are only created if two flash components are specified.)

**Intel Confidential** 

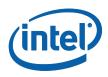

The individual binary files can be used to manually program independent flash devices using a flash programmer. However, the user should select the single larger binary file when using Intel FPT.

## 3.3.19 Decomposing an Existing Flash Image

Intel FIT is capable of taking an existing flash image and decomposing it in order to create the corresponding configuration. This configuration can be edited in the GUI like any other configuration (see below). A new image can be built from this configuration that is almost identical to the original, except for the changes made to it.

To decompose an image:

- 1. Chose File > Open.
- 2. Change the file type filter to the appropriate file type.
- 3. Select the required file and click **Open**; the image is automatically decomposed, the GUI is updated to reflect the new configuration, and a folder is created with each of the components in a separate binary file.
- **Note:** It is also possible to decompose an image by simply dragging and dropping the file into the main window. When decomposing an image, there are some CVARs which will not be able to be decomposed by Intel FIT. Intel FIT will use Intel default value instead. User might want to check the log file to find out which CVARs were not parsed.
- **Note:** The TXE region binary contained in INT folder after image generation only contains the firmware default base settings for TXE region no Intel FIT customization is applied.
- **Note:** Rebuilding an image requires access to some of the private keys used for SMIP signing in its initial creation.

### **3.3.20 Command Line Interface**

Intel FIT supports command line options.

To view all of the supported options: Run the application with the -? option.

The command line syntax for Intel FIT is:

fit.exe [-exp] [-h|?] [-version|ver] [-b] [-o] [-f] [-me] [-bios]
[-pdr] [-bios\_overlap] [-pmcp] [-ucode1] [-ucode2]
[-iunit] [-ufs\_phy] [-sd\_token] [-iafw\_smip] [-pmc\_smip]
[-smip\_key] [-meu\_path] [-st\_path] [-st] [-w] [-s] [-d] [-u1] [-u2] [-u3]
[-i] [-flashcount] [-flashsize1] [-flashsize2] [-save]

#### Table 3-7. Intel FIT Command Line Options

| Option   | Description                        |
|----------|------------------------------------|
| -exp     | Displays example usage of the tool |
| -H or -? | Displays the command line options. |

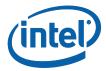

| Option                                               | Description                                                                                                    |
|------------------------------------------------------|----------------------------------------------------------------------------------------------------|
| -В                                                   | Automatically builds the flash image. The GUI does not<br>appear if this flag is specified. This option causes the program<br>to run in auto-build mode. If there is an error, a valid<br>message is displayed and the image is not built. |
|                                                      | If a BIN file is included in the command line, this option decomposes it.                                                                                                    |
| -O <file></file>                                     | Path and filename where the image is saved. This command overrides the output file path in the XML file.                                                                                                    |
| -f <file></file>                                     | Specifies input file. XML, full image binary, or ME only binary.                                                                                                    |
| -TXE <file></file>                                   | Overrides the binary source file for the Intel <sup>®</sup> TXE Region with the specified binary file.                                                                                                    |
| -BIOS <file></file>                                  | Overrides the binary source file for the BIOS Region with the specified binary file.                                                                                                    |
| -pdr                                                 | Overrides the binary source file for the PDR region                                                                                                    |
| bios_overlap <true false></true false>               | Overrides the Bios region overlap setting in the XML file.                                                                                                    |
| -pmcp <file></file>                                  | Overrides the binary source file for the PMCP region                                                                                                    |
| -ucode1 <file></file>                                | Overrides the binary source file for the uCode1 patch                                                                                                    |
| -ucode2 <file></file>                                | Overrides the binary source file for the uCode2 patch                                                                                                    |
| -iunit <file></file>                                 | Overrides the binary source file for the iUnit region                                                                                                    |
| -ufs_phy <file></file>                               | Overrides the binary source file for the UFS PHY                                                                                                    |
| -sd_token <file></file>                              | Overrides the binary source file for the Secure Debug Token                                                                                                    |
| -iafw_smip <file></file>                             | Overrides the binary source file for the IAFW SMIP                                                                                                    |
| -pmc_smip <file></file>                              | Overrides the binary source file for the PMC SMIP                                                                                                    |
| -smip_key <file></file>                              | Overrides Key used to sign SMIP sub partition                                                                                                    |
| -meu_path <path></path>                              | Overrides path to Manifest Extension Utility                                                                                                    |
| -st_path <path></path>                               | Overrides path to Signing tool.                                                                                                    |
| -st <openssl  <br="">MobileSigningUtil&gt;</openssl> | Overrides signing tool setting                                                                                                    |
| -W <path></path>                                     | Overrides the working directory environment variable<br>\$WorkingDir. It is recommended that the user set these<br>environmental variables first. (Suggested values can be found<br>in the OEM Bringup Guide.)                             |
| -S <path></path>                                     | Overrides the source file directory environment variable<br>\$SourceDir. It is recommended that the user set these<br>environmental variables before starting a project.                                                                   |
| -D <path></path>                                     | Overrides the destination directory environment variable<br>\$DestDir. It is recommended that the user set these<br>environmental variables before starting a project.                                                                     |
| -U1 <value></value>                                  | Overrides the \$UserVar1 environment variable with the value specified. Can be any value required.                                                                                                    |
| -U2 <value></value>                                  | Overrides the \$UserVar2 environment variable with the value specified. Can be any value required.                                                                                                    |

#### **Intel Confidential**

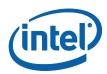

| Option                                    | Description                                                                                                    |
|-------------------------------------------|----------------------------------------------------------------------------------------------------|
| -U3 <value></value>                       | Overrides the \$UserVar3 environment variable with the value specified. Can be any value required.                                                                                               |
| -I <enable disable></enable disable>      | Enables or disables intermediate file generation.                                                                                                    |
| -FLASHCOUNT <0, 1 or 2>                   | Overrides the number of flash components in the Descriptor Region. If this value is zero, only the $Intel^{\textcircled{B}}$ TXE Region is built.                                                |
| -FLASHSIZE1 <0, 1, 2, 3, 4,<br>5, 6 or 7> | Overrides the size of the first flash component with the size of<br>the option selected as follows:<br>0 = 512KB<br>1 = 1MB<br>2 = 2MB<br>3 = 4MB<br>4 = 8MB<br>5 = 16MB<br>6 = 32MB<br>7 = 64MB |
| -FLASHSIZE2 <0, 1, 2, 3, 4,<br>5, 6 or 7> | Overrides the size of the first flash component with the size of<br>the option selected as follows:<br>0 = 512KB<br>1 = 1MB<br>2 = 2MB<br>3 = 4MB<br>4 = 8MB<br>5 = 16MB<br>6 = 32MB<br>7 = 64MB |
| -Save <file></file>                       | Saves the XML file.                                                                                                    |

## 3.3.21 Example – Decomposing an Image and Extracting Parameters

The CVARS variables and the current value parameters of an image can be viewed by dragging and dropping the image into the main window, which then displays the current values of the image's parameters.

An image's parameters can also be extracted by entering the following commands into the command line:

fit.exe -f output.bin -save output.xml

This command would create a folder named "output". The folder contains the individual region binaries and the Map file.

The xml file contains the current Intel<sup>®</sup> TXE parameters.

The Map file contains the start, end, and length of each region.

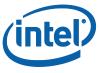

- **Note:** If using paths defined in the kit, be sure to put "" around the path as the spaces cause issues.
- **Note:** The TXE override option changes the TXE base used on command line but still uses the values from the xml or binary passed in.

§§

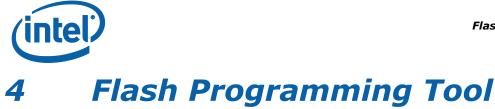

The FPT is used to program a complete SPI image into the SPI flash device(s).

On SPI flash only, FPT can program each region individually or it can program all of the regions with a single command. The user can also use FPT to perform various functions such as:

- View the contents of the flash on the screen.
- Write the contents of the flash to a log file.
- Perform a binary file to flash comparison.
- Write to a specific address block.

**Note:** For proper function in a Multi-SPI configuration the Block Erase, Block Erase Command and Chip Erase must all match.

On all flash types, the user can also use FPT to Program Named variables.

## 4.1 System Requirements

The EFI versions of FPT (**fpt.efi**) run on a 32-bit or 64-bit EFI environment. Ensure to take the respective binary from within the kit.

The Windows\* versions (**fptw.exe and fptw64.exe**) run on a 32-bit or 64-bit EFI environment. The Windows\* 64 bit version (fptw64.exe) is designed for running in native 64 bit OS environment which does not have 32 bit compatible mode available for example Windows\*PE 64. Both versions require administrator privileges to run under Windows\* OS. The user needs to use the **Run as Administrator** option to open the CLI.

FPT requires that the platform is bootable (i.e. working BIOS) and an operating system to run on. It is designed to deliver a custom image to a computer that is already able to boot and is not a means to get a blank system up and running. FPT must be run on the system with the flash memory to be programmed.

One possible workflow for using FPT is:

- 1. A pre-programmed flash with a bootable BIOS image is plugged into a new computer.
- 2. The computer boots.
- 3. FPT is run and a new IFWI image is written to flash.
- 4. The computer powers down.
- 5. The computer powers up, boots, and is able to access its Intel<sup>®</sup> TXE capabilities as well as any new custom BIOS features.

## 4.2 Microsoft Windows\* Required Files

The Microsoft Windows\* version of the FPT executable is **fptw.exe**. The following files must be in the same directory as **fptw.exe**:

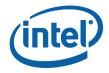

- fparts.txt contains a comma-separated list of attributes for supported flash devices. The text in the file explains each field. An additional entry may be required in this file to describe the flash part which is on the target system. Examine the target board before adding the appropriate attribute values. The supplied file is already populated with default values for SPI devices used with Intel CRBs.
- fptw.exe the executable used to program the final image file into the flash.
- pmxdll.dll
- idrvdll.dll

In order for tools to work under the Windows\* PE environment, you must manually load the driver with the .inf file in the Intel® TXE driver installation files. Once you locate the .inf file you must use the Windows\* PE cmd drvload HECI.inf to load it into the running system each time Windows\* PE reboots. Failure to do so causes errors for some features.

#### **Table 4-1: FPT OS Requirements**

| FPT version | Target OS                    | Support Drivers               |
|-------------|------------------------------|-------------------------------|
| FPTw.EXE    | Windows* 32 / 64 bit w/WOW64 | idrvdll.dll, pmxdll.dll       |
| FPTW64.EXE  | Windows* Native 64 bit       | idrvdll32e.dll, pmxdll32e.dll |

**Note:** In the Windows\* environment for operations involving global reset you should add a pause or delay when running FPTW using a batch or script file.

## 4.3 **EFI Required Files**

The EFI version of the FPT executable is **fpt.efi**. The following files must be in the same directory as **fpt.efi**:

- fparts.txt contains a comma-separated list of attributes for supported flash devices. The text in the file explains each field. An additional entry may be required in this file to describe the flash part which is on the target system. Examine the target board before adding the appropriate attribute values. The supplied file is already populated with default values for SPI devices used with Intel CRBs.
- fpt.efi the executable used to program the final image file into the flash. Before running fpt.efi, all the required files must be placed at root directory of the disk otherwise errors like "FPT is unable to find FPARTS.TXT "might be displayed.

## 4.4 **Programming the Flash Device**

Once the Intel<sup>®</sup> TXE is programmed, it runs at all times. Intel<sup>®</sup> TXE is capable of writing to the flash device at any time, even when the management mode is set to none and it may appear that no writing would occur.

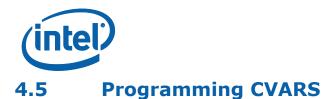

FPT can program the CVARS and change the default values of the parameters. The modified parameters are used by the Intel<sup>®</sup> TXE FW after a global reset (Intel<sup>®</sup> TXE + HOST reset) or upon returning from a G3 state. CVARS can be programmed using getfile/setfile/CommitFiles APIs.

The variables can be modified individually or all at once via a text file.

**Note**: After setting CVARs, you need to call the –commit command to ensure they are committed. This is different to previous platforms.

#### **Table 4-2. Named Variables Options**

| Option                                 | Description                                                                                                    |
|----------------------------------------|----------------------------------------------------------------------------------------------------|
| fpt.exe -CVARS                         | Displays a list of the supported manufacturing configurable named variables (CVARs).                                                                                                    |
| fpt.exe -cfggen                        | Creates a list of blank CVARs in a text file that lets the user update<br>multiple line configurable CVARS. The variables have the following format<br>in the text file:<br>CVAR name = value which will be used by setfile. |
| fpt.exe -U -N<br><cvar name=""></cvar> | Accept the CVAR name                                                                                                    |
| fpt.exe -IN<br><text file=""></text>   | Accepts cfggen file with values set and will use setfile to update                                                                                                    |

See Appendix A for a description of all the CVAR parameters.

## 4.6 Usage

The EFI and Windows\* versions of the FPT can run with command line options.

To view all of the supported commands: Run the application with the -? option.

The commands in EFI and Windows\* versions have the same syntax. The command line syntax for fpt.efi, fpt.exe and fptw.exe is:

```
FPT.exe [-H|?] [-VER] [-EXP] [-VERBOSE] [-Y] [-P] [-LIST] [-I] [-F]
[-ERASE] [-VERIFY][-NOVERIFY] [-D] [-DESC] [-BIOS] [-TXE] [-PDR]
[-B] [-E] [REWRITE] [-ADDRESS|A] [-LENGTH|L]
[-CVARS] [-CFGGEN] [-U] [-O] [-IN] [-N] [-V] [-CLOSEMNF] [-GRESET] [-PAGE]
[-SPIBAR] [-R] [-VARS] [-COMMIT] [-HASHED] [-FPFS] [-COMMITFPFS][-RPBIND]
[-GETPID]
```

#### Table 4-3. Command Line Options for fpt.efi, fpt.exe and fptw.exe

| Option        | Description                                                      |
|---------------|------------------------------------------------------------------|
| Help (-H, -?) | Displays the list of command line options supported by FPT tool. |
| -VER          | Shows the version of the tools.                                  |
| -EXP          | Shows examples of how to use the tools.                          |

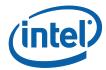

| Option                                     | Description                                                                                                    |
|--------------------------------------------|----------------------------------------------------------------------------------------------------|
| -VERBOSE [ <file>]</file>                  | Displays the tool's debug information or stores it in a log file.                                                                                                    |
| -Y                                         | Bypasses Prompt. FPT does not prompt user for input. This confirmation will automatically be answered with "y".                                                                                                    |
| -P <file></file>                           | Flash parts file. Specifies the alternate flash definition file which contains the flash parts description that FPT has to read. By default, FPT reads the flash parts definitions from fparts.txt.                                                                                                    |
| -LIST                                      | Supported Flash Parts. Displays all supported flash parts. This option reads the contents of the flash parts definition file and displays the contents on the screen.                                                                                                    |
| -I                                         | Info. Displays information about the image currently used in the flash.                                                                                                    |
| -F <file><br/><noverify></noverify></file> | Flash. Programs a binary file into an SPI flash. The user needs to specify the binary file to be flashed. FPT reads the binary, and then programs the binary into the flash. After a successful flash, FPT verifies that the SPI flash matches the provided image. Without specify the length with -L option, FPT will use the total SPI size instead of an image size. |
|                                            | The NOVERFY sub-option *must* follow the file name. This will<br>allow flashing the SPI without verifying the programming was done<br>correctly. The user will be prompted before proceeding unless `-y'<br>is used.                                                                                                    |
| -ERASE:                                    | Block Erase. Erases all the blocks in a flash. This option does not<br>use the chip erase command but instead erases the SPI flash block<br>by block. This option can be used with a specific region argument<br>to erase that region. This option cannot be used with the -f, -b, -c,<br>-d or -verify options.                                                        |
| -VERIFY <file>:</file>                     | Verify. Compares a binary to the SPI flash. The image file name has to be passed as a command line argument if this flag is specified.                                                                                                    |
| -D <file> :</file>                         | Dump. Reads the SPI flash and dumps the flash contents to a file<br>or to the screen using the STDOUT option. The flash device must<br>be written in 4KB sections. The total size of the flash device must<br>also be in increments of 4KB.                                                                                                    |
| -DESC:                                     | Read/Write Descriptor region. Specifies that the Descriptor region is to be read, written, or verified. The start address is the beginning of the region.                                                                                                    |
| -BIOS:                                     | Read/Write BIOS region. Specifies that the BIOS region is to be<br>read, written, or verified. Start address is the beginning of the<br>region.<br>Note that in APL platforms, the entire IFWI image resides in the<br>BIOS region.                                                                                                    |
| -TXE:                                      | Read/Write Intel <sup>®</sup> TXE region. Specifies that the Intel <sup>®</sup> TXE region<br>is to be read, written, or verified. The start address is the<br>beginning of the region.<br>Note that in APL platforms, the entire IFWI image resides in the<br>BIOS region, and the TXE region in SPI is only used for TXE ROM<br>Bypass code.                          |

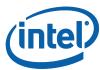

| Option                                           | Description                                                                                                    |
|--------------------------------------------------|----------------------------------------------------------------------------------------------------|
| -PDR:                                            | Read/Write PDR region. Specifies that the PDR region is to be read, written, or verified. The start address is the beginning of the region.                                                                                                    |
| -В:                                              | Blank Check. Checks whether the SPI flash is erased. If the SPI flash is not empty, the application halts as soon as contents are detected. The tool reports the address at which data was found.                                                                                                    |
| -E:                                              | Skip Erase. Does not erase blocks before writing. This option skips<br>the erase operation before writing and should be used if the part<br>being flashed is a blank SPI flash device.                                                                                                    |
| -A <value>, -ADDRESS<br/><value></value></value> | Write/Read Address. Specifies the start address at which a read, verify, or write operation must be performed. The user needs to provide an address. This option is not used when providing a region since the region dictates the start address.                                                                                                    |
| -L <value>, LENGTH<br/><value></value></value>   | Write/Read Length. Specifies the length of data to be read, written, or verified. The user needs to provide the length. This option is not used when providing a region since the region/file length determines this.                                                                                                    |
| -CVARS:                                          | Lists all the current manufacturing line configurable variables.                                                                                                    |
| -U:                                              | Update. Updates the CVARs in the flash. The user can update the multiple FOVs by specifying their names and values in the parameter file. The parameter file must be in an INI file format (the same format generated by the -cfggen command). The -in <file> option is used to specify the input file.</file>                                                                                       |
| -0 <file></file>                                 | Output File. The file used by FPT to output CVAR information.                                                                                                    |
| -IN <file></file>                                | Input File. The file used by FPT for CVAR input. This option flag<br>must be followed by a text file (i.e., fpt –u –in FPT.cfg). The tool<br>updates the CVARs contained in the text file with the values<br>provided in the input file.<br>User can also use FPT –cfggen to generate this file.                                                                                                    |
| -N <value></value>                               | Name. Specifies the name of the CVAR that the user wants to update in the image file or flash. The name flag must be used with Value (-v).                                                                                                    |
| -V <value></value>                               | Value. Specifies the value for the CVAR variable. The name of variable is specified in the Name flag. The Value flag must follow the Name flag.                                                                                                    |
| -CLOSEMNF <no><br/><pdr></pdr></no>              | End of Manufacturing. This option must be executed at the end of manufacturing.                                                                                                    |
|                                                  | CloseMnf does the following:<br>Commits all FPFs<br>Sets SOC Config lock (SOC_Config_Lock FPF)<br>Sets all 'Return to Factory Defaults' to default values<br>Sets the Intel® TXE manufacturing mode done bit (Global Locked<br>bit).<br>For SPI, sets the master region access permission in the Descriptor<br>region to its Intel-recommended value, and verifies that flash<br>regions are locked. |

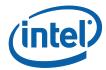

| Option              | Description                                                                                                    |  |  |
|---------------------|----------------------------------------------------------------------------------------------------|--|--|
|                     | If the image was properly set before running this option, FPT skips<br>all of the above and reports PASS. If anything was changed, FPT<br>automatically forces a global reset. The user can use the no reset<br>option to bypass the reset. If nothing was changed, based on the<br>current setting, the tool reports PASS without any reset.      |  |  |
|                     | The "NO" addition will prevent the system from doing a global reset<br>following a successful update of the TXE Manufacturing Mode Done,<br>the Region Access permissions, or both.<br>The "PDR" addition will allow CPU\BIOS Read & Write access to the                                                                                           |  |  |
|                     | PDR region of flash.                                                                                                    |  |  |
|                     | Note: This step is highly recommended to the manufacturing process. Not performing the proper end of manufacturing process would leave the platform with potential security/privacy risks.                                                                                                    |  |  |
|                     | Important:                                                                                                    |  |  |
|                     | Before using this option with Production MCP / FW verify that the values for PTT are correct in your image. Once this setting is used it will permanently commit the values into the Field Programmable Fuses and cannot be undone.                                                                                                    |  |  |
| -GRESET <no> :</no> | Global Reset. FPT performs a global reset. On mobile platforms this includes driving GPIO30 low. Mobile platforms require a SUS Well power-down acknowledge-driven low before the global reset occurs or the platform may not boot up from the reset.                                                                                              |  |  |
|                     | The "NO" afterwards disables the driving of GPIO30 for mobile SKUs.                                                                                                    |  |  |
| -CFGGEN             | CVAR Input file generation option. This creates a file which can be used to update the line configurable CVARS.                                                                                                    |  |  |
| -SPIBAR:            | Display SPI BAR. FPT uses this option to display the SPI Base Address Register.                                                                                                    |  |  |
| -R <name></name>    | CVAR or FPF Read. FPT uses this option to retrieve value for a specific CVAR or FPF file name. The value of the variable is displayed. By default, all non- secure variables are displayed in clear-text and secure CVAR will be displayed in HASH. The -hashed option can be used to display the hash of a value instead of the clear-text value. |  |  |
| -VARS:              | Display Supported Variables. FPT uses this option to display all variables supported for the -R and -COMPARE commands.                                                                                                    |  |  |
| -COMMIT:            | Commit. FPT uses this option to commit all setfile commands<br>CVARs changes to CVAR and cause relevant reset accordingly If no<br>pending variable changes are present, Intel <sup>®</sup> TXE does not reset<br>and the tool displays the status of the commit operation.                                                                        |  |  |
| -COMMITFPF          | Commits CVAR values to FPF via firmware and prevents further modification of FPFs                                                                                                    |  |  |
| -PAGE               | Pauses the screen when a page of text has been reached. Hit any key to continue.                                                                                                    |  |  |

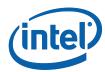

| Option                    | Description                                                                                                    |
|---------------------------|----------------------------------------------------------------------------------------------------|
| -HASHED:                  | Hash Variable Output. FPT uses this option to distinguish whether<br>the displayed output is hashed by the FW. For variables that can<br>only be returned in hashed form this option has no effect – the<br>data displayed is hashed regardless. |
| -FPFS                     | Displays a list of the FPFs                                                                                                    |
| -COMMITFPFS <name></name> | Commit the FPFs permanently into the MCP.                                                                                                    |
| -REWRITE                  | Allows to rewrite the SPI with file data even if flash is identical.                                                                                                    |
| -RPBIND                   | Bind RP                                                                                                    |
| -GETPID                   | Retrieve the part id into a file                                                                                                    |

#### Table 4-4. FPT -closemnf Behavior

| Condition before FPT -<br>closemnf     |                                               | Condition after FPT -closemnf |                                        | Other FPT<br>Action                            |                       |                              |                 |
|----------------------------------------|-----------------------------------------------|-------------------------------|----------------------------------------|------------------------------------------------|-----------------------|------------------------------|-----------------|
| Intel<br>TXE<br>Mfg<br>Done<br>bit set | Flash<br>Access set<br>to Intel<br>rec values | Intel TXE<br>Mfg Mode         | Intel<br>TXE<br>Mfg<br>Done<br>bit set | Flash<br>Access set<br>to Intel rec<br>values? | Intel TXE<br>Mfg Mode | FPT<br>return<br>value<br>** | Global<br>Reset |
| No                                     | No                                            | Enabled                       | Yes                                    | Yes                                            | Disabled              | 0                            | Yes             |
| No                                     | Yes                                           | Enabled                       | No                                     | Yes                                            | Enabled               | 1                            | No              |
| Yes                                    | No                                            | Enabled                       | Yes                                    | Yes                                            | Disabled              | 0                            | Yes             |
| Yes                                    | Yes                                           | Disabled                      | Yes                                    | Yes                                            | Disabled              | 0                            | No              |

\*\* Return value 0 indicates successful completion. In the second case, FPT –closemnf returns 1 (= error) because it is unable to set the Intel TXE Mfg Done bit, because flash permissions are already set to Intel recommended values (host cannot access Intel TXE Region).

## 4.7 Fparts.txt File

The **fparts.txt** file contains a list of all SPI flash devices that are supported by FPT. The flash devices listed in this file must contain a 4KB erase block size. If the flash device is not listed, the user will receive the following error:

Intel (R) Flash Programming Tool. Version: x.x.x.xxxx Copyright (c) 2007-2014, Intel Corporation. All rights reserved. Platform: Intel(R) Qxx Express Chipset Error 75: ``fparts.txt'' file not found.

If the SPI flash device is not located in **fparts.txt**, the user is expected to provide information about the device, inserting the values into **fparts.txt** in same format as is used for the rest of the devices. Detailed information on how to derive the values in **fparts.txt** is found in the Apollo Lake SPI Programming Guide. The device must have a **4KB erase sector** and the total size of the SPI Flash device must be a multiple of 4KB. The values are listed in columns in the following order:

- Display name
- Device ID (2 or 3 bytes)

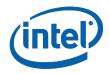

- Device Size (in bits)
- Block Erase Size (in bytes 256, 4K, 64K)
- Block Erase Command
- Write Granularity (1 or 64)
- Unused

## 4.8 Examples

The following examples illustrate the usage of the EFI version of the tool (fpt.efi). The Windows\* version of the tool (Fptw.exe) behaves in the same manner apart from running in a Windows\* environment.

#### 4.8.1 Complete SPI Flash Device Burn with Binary File

```
C:\ fpt.exe -f spi.bin
EFI:
>fpt.efi -f spi.bin or fs0:\>fpt.efi -f spi.bin
```

This command writes the data in the  $\ensuremath{\text{spi.bin}}$  file into a whole SPI flash from address 0x0

#### 4.8.2 Dump full image

fpt.exe -d imagedump.bin

This command dumps the full image into the **imagedump.bin** file.

#### 4.8.3 Display SPI Information

fptw.exe -I

This command displays information about the flash devices present in the computer. The base address refers to the start location of that region and the limit address refers to the end of the region. If the flash device is not specified in **fparts.txt**, FPT returns the error message "There is no supported SPI flash device installed".

### 4.8.4 Verify Image with Errors

fpt.exe -verify outimage.bin

This command compares the Intel<sup>®</sup> TXE region programmed on the flash with the specified FW image file **outimage.bin**. If the  $-_{\rm Y}$  option is not used; the user is notified that the file is smaller than the binary image. This is due to extra padding that is added during the program process. The padding can be ignored when performing a comparison. The  $-_{\rm Y}$  option proceeds with the comparison without warning.

**Intel Confidential** 

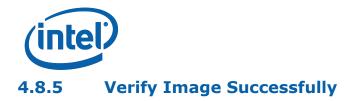

fpt.exe -verify outimage.bin

This command compares **image.bin** with the contents of the flash. Comparing an image should be done immediately after programming the flash device. Verifying the contents of the flash device after a system reset results in a mismatch because Intel<sup>®</sup> TXE changes some data in the flash after a reset.

### 4.8.6 Get Intel<sup>®</sup> TXE settings

fpt.exe -r "Privacy/SecurityLevel"

Please note that only -r (get command) supports the -hashed optional command argument. When -hashed is used, variable value will be returned in hashed format, otherwise it will be returned in clear txt. There are a few exceptions in the case of variables PID and PPS, their value will be always returned in hashed format regardless -hashed is used or not. This is primarily because of security concern.

#### 4.8.7 Compare Intel<sup>®</sup> TXE Settings

FPT -verbose -compare vars.txt compares variables with suggested values in vars.txt, and report result on the screen. Vars.txt can have the following data with verbose information: FPT -VARS can be used to get the VAR list for the platform and get the value/format from Intel FIT advanced mode. There are settings in the Intel® TXE which are stored encrypted. Users will not be able to compare them using clear text values. Please use FPT -R option to read the hash value of those settings and use them as baseline for the expected value.

### 4.8.8 **CVAR Configuration File Generation (-cfggen)**

It creates an input file which can be used to update CVARs. The file includes all the current CVAR. When creating the file, it extracts the fixed offset variables from flash. Note, the file generated will change every time the list of CVAR changes.

fpt.exe -cfggen [ -o <Output Text File> ][ options ]

| -o <output file="" name=""></output>     | The desired name of the file<br>generated. If none is provided the<br>default, fpt.cfg, will be used.            |
|------------------------------------------|----------------------------------------------------------------------------------------------------|
| -p < file name ><br>-page                | Alternate SPI Flash Parts list file.<br>Pauses at screen / page / window<br>boundaries. Hit any key to continue. |
| -Verbose [ <file name="">]<br/>-y</file> | Displays more information.<br>Will not pause to user input to<br>continue                                        |

§§

**Intel Confidential** 

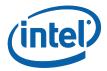

# 5 Intel<sup>®</sup> TXEManuf and TXEManufWin

Intel<sup>®</sup> TXEManuf validates Intel<sup>®</sup> TXE functionality on the manufacturing line. It verifies that these components have been assembled together correctly.

The Windows\* version of Intel<sup>®</sup> TXEManufWin (Intel<sup>®</sup> TXEManufWin) requires administrator privileges to run under Windows\* OS. The user needs to use the **Run as Administrator** option to open the CLI.

Intel<sup>®</sup> TXEManuf validates all components and flows that need to be tested according to the FW installed on the platform in order to ensure the functionality of Intel<sup>®</sup> TXE applications: BIOS-FW, Flash, etc. This tool is meant to be run on the manufacturing line.

## 5.1 Windows\* PE Requirements

In order for tools to work under the Windows\* PE environment, you must manually load the driver with the .inf file in the Intel® TXEI driver installation files. Once you locate the .inf file you must use the Windows\* PE cmd drvload HECI.inf to load it into the running system each time Windows\* PE reboots. Failure to do so causes errors for some features.

## 5.2 How to Use Intel<sup>®</sup> TXEManuf

Intel<sup>®</sup> TXEManuf checks the FW SKU and runs the proper tests accordingly unless an option to select tests is specified.

Intel<sup>®</sup> TXEManuf is intelligent enough to know if it should run the test or report a result. If there is no test result available for an Intel<sup>®</sup> TXE enabled platform, TXEManuf calls the test. Otherwise, it reports the result or the failure message from the previous test.

Intel<sup>®</sup> TXEManuf tools report the result or cause a reboot. If there is a reboot, Intel<sup>®</sup> TXEManuf should be run again.

**VSCCCOMMN.bin** is required to verify the VSCC entry on the platform. This file must be in same folder as the TXEManuf executable or TXEManuf reports an error.

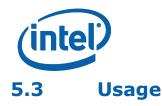

The DOS version of the tool can be operated using the same syntax as the Windows\* version. The Windows\* version of the tool can be executed by:

```
TXEManuf [-EXP] [-H|?] [-VER] [-TEST] [-S0]
[-BISTRESULT] [-EOL] [-CFGGEN] [-F] [-VERBOSE] [-PAGE]
[-ERRLIST] [-ALL][-NOISH] [-ISH]
```

#### Table 5-1: Options for the Tool

| Option                                                          | Description                                                                                                    |  |
|-----------------------------------------------------------------|----------------------------------------------------------------------------------------------------|--|
| No option                                                       | Test result will be reported back right after the test is done and cleared.<br>If BIST test result isn't displayed after BIST test is done, the tool needs<br>to be run again (with or without any BIST related argument<br>combinations) to retrieve the result, once test result is displayed, it will<br>be cleared.<br>Tool is capable of remembering whether/what tests (including host based<br>tests) have been run from previous invocation. Host based tests will be<br>run for all cases (whether it's retrieving test result or run the actual<br>BIST).                                                          |  |
| -EXP                                                            | Shows examples of how to use the tools.                                                                                                    |  |
| -H or -?                                                        | Displays the help screen.                                                                                                    |  |
| -VER                                                            | Shows the version of the tools.                                                                                                    |  |
| -TEST                                                           | Run full test                                                                                                    |  |
| -S0                                                             | Run BIST test that does not require power cycle                                                                                                    |  |
| -BISTRESULT                                                     | Returns last BIST results                                                                                                    |  |
| -EOL<br><var config> -<br/>F <filename></filename></var config> | This option runs several checks for the use of OEMs to ensure that all settings and configurations have been made according to Intel requirements before the system leaves the manufacturing process. The check can be configured by the customer to select which test items to run and their expected value (only applicable for Variable Values, FW Version, BIOS Version). The sub option config or var is optional. Using -EOL without a sub option is equivalent to the -EOL config. When -f flag is used along with a file name, the tool will load the file as the configuration file, instead of using TXEManuf.cfg. |  |
| -CFGGEN<br><filename></filename>                                | Use this option along with a filename to generate a default configuration file. This file (with or without modification) can be used for the -EOL option. Rename it TXEManuf.cfg before using it. It is highly recommended to use this option to generate a new TXEManuf.cfg with an up-to-date variable names list before using the Intel <sup>®</sup> TXEManuf End-Of-Line check feature.                                                                                                    |  |
| -F <filename></filename>                                        | Load customer defined .cfg file                                                                                                    |  |
| -VERBOSE<br><file></file>                                       | Displays the debug information of the tool or stores it in a log file.                                                                                                    |  |
| -PAGE                                                           | When it takes more than one screen to display all the information, this option lets the user pause the display and then press any key to continue on to the next screen.                                                                                                    |  |
| -ERRLIST <test<br>name&gt;</test<br>                            | Return a list of available codes                                                                                                    |  |

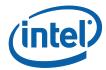

| Option | Description                      |  |
|--------|----------------------------------|--|
| -NOISH | This option will skip ISH tests  |  |
| -ISH   | This option will force ISH tests |  |

#### 5.3.1 Host-based Tests

- 1. TXE/BIOS VSCC validation, Intel<sup>®</sup> TXEManuf verifies that flash SPI ID on the system is described in VSCC table. If found, VSCC entry for relevant SPI part should match the known good values that pre-populated in the file.
- 2. Intel<sup>®</sup> TXE state check, Intel<sup>®</sup> TXEManuf verifies Intel<sup>®</sup> TXE is in normal state. This is done by checking the value of 4 fields (initialization state, mode of operation, current operation state, and error state) in FW status register1. If any of these fields indicates Intel<sup>®</sup> TXE is in abnormal state, Intel<sup>®</sup> TXEManuf will report error without running BIST test.

## **5.4** Intel<sup>®</sup> TXEManuf –EOL Check

TXEManuf -EOL check is used to give customers the ability to check Intel<sup>®</sup> TXErelated configuration before shipping. There are two sets of tests that can be run: variable check and configuration check. Variable check is very similar as FPT – compare option. Please refer that section.

#### 5.4.1 TXEManuf.cfg File

The TXEManuf.cfg file includes all the test configurations for TXEManuf -EOL check. It needs to be at the same folder that TXEManuf is run. If there is no TXEManuf.cfg file on that folder, TXEManuf -EOL config runs the Intel recommended default check only.

The default xml configuration file can be created by running the –CFGGEN command.

Lines which start with // are comments. They are also used to inform users of the available test group names and the names of specific checks that are included in each test that  $Intel^{(B)}$  TXEManuf recognizes.

**To select which test items to run:** Create a line that begins with SubTestName="<specific sub test name>".

### **5.4.2 TXEManuf – EOL Variable Check**

TXEManuf -EOL variable check is designed to check the Intel<sup>®</sup> TXE settings on the platform before shipping. To minimize the security risk in exposing this in an end-user environment, this test is only available in Intel<sup>®</sup> TXE manufacturing mode or No EOP Message Sent.

**NOTES:** -EOL Variable check. The system must be in Intel<sup>®</sup> TXE manufacturing mode when

-EOL Variable check is run or No EOP Message Sent.

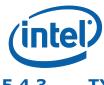

## 5.4.3 TXEManuf – EOL Config Check

TXEManuf -EOL Config check is designed to check the Intel<sup>®</sup> TXE-related configuration before shipping. Running Intel-recommended tests before shipping is highly recommended.

#### Table 5-2: TXEManuf - EOL Config Tests

| Test                                             | Expected Configuration                       |
|--------------------------------------------------|----------------------------------------------|
| EOP status check                                 | Enabled                                      |
| Intel <sup>®</sup> TXE VSCC check                | Set according to the Intel-recommended value |
| BIOS VSCC check                                  | Set according to the Intel-recommended value |
| Intel <sup>®</sup> TXE Manufacturing Mode status | Disabled                                     |
| Flash Region Access Permissions                  | Set according to the Intel-recommended value |

*Note:* -EOL Config check. If the system is in Intel<sup>®</sup> TXE manufacturing mode when

-EOL Config check is run there will be an error report or No EOP Message Sent.

## 5.4.4 Output/Result

The following test results can be displayed at the end-of-line checking:

- Pass all tests passed
- Pass with warning all tests passed except the tests that were modified by the customer to give a warning on failure. (This modification does not apply to Intelrecommended tests
- Fail with warning all tests passed except some Intel-recommended tests that were modified by the customer to give a warning on failure.
- Fail any customer-defined error occurred in the test.

## 5.5 Examples

### 5.5.1 Example for Consumer Intel<sup>®</sup> TXE FW SKU

TXEManuf -verbose

Intel(R) TXEManuf Version: 3.0.0.1044 Copyright(C) 2005 - 2015, Intel Corporation. All rights reserved.

FW Status Register1: 0x82000255
FW Status Register2: 0x80100000
FW Status Register3: 0x30550607
FW Status Register4: 0x00080000
FW Status Register5: 0x80018001
FW Status Register6: 0x0000000

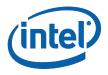

Normal CurrentState: ManufacturingMode: Enabled FlashPartition: Valid OperationalState: CMO with UMA InitComplete: Complete BUPLoadState: Success ErrorCode: No Error ModeOfOperation: Normal SPI Flash Log: Not Present Phase: Maestro Phase: TXE File System Corrupted: No FPF and TXE Config Status: Not committed FW Capabilities value is 0xFBA200 Feature enablement is 0xFBA200 Platform type is 0x2000441 Feature enablement is 0x71101840 TXE initialization state valid TXE operation mode valid Current operation state valid TXE error state valid MFS is not corrupted PCH SKU Emulation is correct Request Intel(R) TXE BIST status command... done Get Intel(R) TXE test data command... done Get Intel(R) TXE test data command... done Total of 7 Intel(R) TXE test result retrieved Policy Kernel - Boot Guard : Self Test - Passed Policy Kernel - Embedded Controller : Power source type - Passed MCA - MCA Tests : Blob - Passed MCA - MCA Tests : MCA Manuf - Passed VDM - General : VDM engine - Passed Policy Kernel - ME Password : Validate MEBx password - Passed Clear Intel(R) TXE test data command... done

TXEManuf Operation Passed

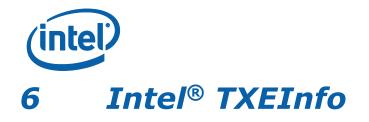

TXEInfoWin and Intel<sup>®</sup> TXEInfo provide a simple test to check whether the Intel<sup>®</sup> TXE FW is alive. Both tools perform the same test; query the Intel<sup>®</sup> TXE FW– and retrieve data.

Table 18 contains a list of the data that each tool returns.

The Windows\* version of TXEInfo (TXEInfoWin) requires administrator privileges to run under Windows\* OS. The user needs to use the Run as Administrator option to open the CLI.

## 6.1 Windows\* PE Requirements

In order for tools to work under the Windows\* PE environment, you must manually load the driver with the .inf file in the Intel® TXEI driver installation files. Once you locate the .inf file you must use the Windows\* PE cmd drvload HECI.inf to load it into the running system each time Windows\* PE reboots. Failure to do so causes errors for some features.

## 6.2 Usage

The executable can be invoked by:

```
TXEInfo.exe [-EXP] [-H|?] [-VER] [-FITVER] [-FEAT]
[-VALUE] [-FWSTS] [-VERBOSE] [-PAGE] [-NOISH] [-ISH]
```

#### Table 6-1. Intel® TXEInfo Command Line Options

| Option                                  | Description                                                                                                    |
|-----------------------------------------|----------------------------------------------------------------------------------------------------|
| -FEAT < name><br>-VALUE <value></value> | Compares the value of the given feature name with the value in the<br>command line. If the feature name or value is more than one word,<br>the entire name or value must be enclosed in quotation marks. If<br>the values are identical, a message indicating success appears. If<br>the values are not identical, the actual value of the feature is<br>returned. Only one feature may be requested in a command line. |
| -FITVER                                 | Displays Intel FIT version information                                                                                                    |
| -FEAT <name></name>                     | Retrieves the current value for the specified feature. If the feature name is more than one word, the entire feature name must be enclosed in quotation marks. The feature name entered must be the same as the feature name displayed by Intel <sup>®</sup> TXEINFO.                                                                                                    |
|                                         | Intel <sup>®</sup> TXEINFO can retrieve all of the information detailed below.<br>However, depending on the SKU selected, some information may<br>not appear.                                                                                                    |
|                                         | <b>Note:</b> For the EFI shell version you need to add additional " $^{"}$ to enclose the text string in order for it to be properly parsed.                                                                                                    |
|                                         | <b>Example:</b> TXEINFO.efi -feat "^"BIOS boot state"^"                                                                                                    |

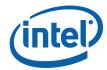

| Option                         | Description                                                                                                    |  |  |  |
|--------------------------------|----------------------------------------------------------------------------------------------------|--|--|--|
| -FWSTS                         | Decodes the Intel <sup>®</sup> TXE FW status register value field and breaks it down into the following bit definitions for easy readability:                                                                                                 |  |  |  |
|                                | FW Status Register1: 0x1E000255                                                                                                    |  |  |  |
|                                | FW Status Register2: 0x69000006                                                                                                    |  |  |  |
|                                | CurrentState: Normal                                                                                                    |  |  |  |
|                                | ManufacturingMode: Enabled                                                                                                    |  |  |  |
|                                | FlashPartition: Valid                                                                                                    |  |  |  |
|                                | OperationalState: CM0 with UMA                                                                                                    |  |  |  |
|                                | InitComplete: Complete                                                                                                    |  |  |  |
|                                | BUPLoadState: Success                                                                                                    |  |  |  |
|                                | ErrorCode: No Error                                                                                                    |  |  |  |
|                                | ModeOfOperation: Normal                                                                                                    |  |  |  |
| -VERBOSE <filename></filename> | Turns on additional information about the operation for debugging<br>purposes. This option has to be used together with the above<br>mentioned option(s). Failure to do so generates the error: "Error<br>9254: Invalid command line option". |  |  |  |
|                                | This option works with no option and -feat.                                                                                                    |  |  |  |
| -H or -?:                      | Displays the list of command line options supported by the Intel <sup>®</sup> TXEINFO tool.                                                                                                    |  |  |  |
| -VER                           | Shows the version of the tools.                                                                                                    |  |  |  |
| - PAGE                         | When it takes more than one screen to display all the information,<br>this option lets the user pause the display and then press any key<br>to continue on to the next screen.                                                                |  |  |  |
| -EXP                           | Shows examples about how to use the tools.                                                                                                    |  |  |  |
| -ISH                           | This shows ISH information                                                                                                    |  |  |  |
|                                | Using the combination flags $-ISH$ $-fwstat$ you can retrieve the ISH firmware status                                                                                                    |  |  |  |
| -NOISH                         | Do not display any information related to ISH                                                                                                    |  |  |  |
| No option:                     | If the tool is invoked without parameters, it reports information for all components listed in Table 6-2 below for full SKU FW.                                                                                                    |  |  |  |

#### Table 6-2. List of Components that Intel® TXEINFO Displays

| Feature<br>Name | Feature Data<br>Source (Intel®<br>TXE<br>Kernel/SW/<br>Other) | Specific<br>Feature<br>Dependency | Field Value                                                                                     |
|-----------------|---------------------------------------------------------------|-----------------------------------|-------------------------------------------------------------------------------------------------|
| Tools Version   | SW (Intel®<br>TXEInfo)                                        | N/A                               | Version string<br>Example:<br>11.x.y.ZZZZ; where x=minor,<br>y = HF/MR, ZZZZ = Build<br>Number. |
| VendorID        | Intel <sup>®</sup> TXE Kernel                                 | N/A                               | A number (in Hex)                                                                               |
| PCH Version     | Intel <sup>®</sup> TXE Kernel                                 | N/A                               | A version string                                                                                |

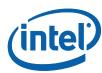

| Feature<br>Name                                   | Feature Data<br>Source (Intel®<br>TXE<br>Kernel/SW/<br>Other) | Specific<br>Feature<br>Dependency                                      | Field Value                                                                                                    |
|---------------------------------------------------|---------------------------------------------------------------|------------------------------------------------------------------------|----------------------------------------------------------------------------------------------------|
| FW Version                                        | Intel <sup>®</sup> TXE Kernel                                 | N/A                                                                    | Version string<br>11.x.y.ZZZZ; where x=minor,<br>y = HF/MR, ZZZZ = Build<br>Number.                                                                                        |
| Intel <sup>®</sup> TXE<br>Driver version*         | Other (Reading<br>Windows* registry<br>entries                | Only when<br>Windows* Intel <sup>®</sup><br>TXE driver is<br>installed | A version string                                                                                                    |
| IFWI Module<br>Version                            | Intel <sup>®</sup> TXE Kernel                                 | N/A                                                                    | A version string                                                                                                    |
| Number of<br>IFWI Modules                         | Intel <sup>®</sup> TXE Kernel                                 | N/A                                                                    | A number                                                                                                    |
| IFWI Module<br>Name                               | Intel <sup>®</sup> TXE Kernel                                 | N/A                                                                    | A string                                                                                                    |
| FW Capabilities                                   | Intel <sup>®</sup> TXE Kernel                                 | N/A                                                                    | Combination of feature name<br>list breakdown (with a<br>Hexadecimal value)                                                                                                |
|                                                   |                                                               |                                                                        | *This is a display of the Feature<br>State for the Intel <sup>®</sup> TXE. Is<br>enabled / disabled on the<br>system. Each bit in the value<br>represents a feature state. |
| Last Intel <sup>®</sup> TXE<br>Reset Reason       | Intel <sup>®</sup> TXE Kernel                                 | N/A                                                                    | Power up/<br>Firmware reset/<br>Global system reset/<br>Unknown                                                                                                    |
| BIOS Lock                                         | Other (Directly reading from SPI)                             | N/A                                                                    | Enabled/Disabled/<br>Unknown<br>If shown as enabled, both<br>FLOCKDN for BIOS are set.<br>If shown as disabled, either/all                                                 |
| Host Read<br>Access to<br>Intel <sup>®</sup> TXE  | Other (Directly reading from SPI)                             | N/A                                                                    | FLOCKDN for BIOS are not set.<br>Enabled/Disabled/<br>Unknown                                                                                                    |
| Host Write<br>Access to<br>Intel <sup>®</sup> TXE | Other (Directly reading from SPI)                             | N/A                                                                    | Enabled/Disabled/<br>Unknown                                                                                                    |
| SPI Flash ID                                      | Other (Directly reading from SPI)                             | Only when there<br>are SPI flash<br>parts HW<br>installed              | A JEDEC ID number (in Hex)                                                                                                    |
| TXE/BIOS<br>VSCC register<br>values               | Other (Directly reading from SPI)                             | Only when there<br>are flash parts<br>HW installed                     | A 32bit VSCC number (in Hex)                                                                                                    |

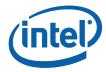

| Feature<br>Name                              | Feature Data<br>Source (Intel®<br>TXE<br>Kernel/SW/<br>Other) | Specific<br>Feature<br>Dependency                           | Field Value                                                            |
|----------------------------------------------|---------------------------------------------------------------|-------------------------------------------------------------|------------------------------------------------------------------------|
| BIOS Boot<br>State                           | Intel <sup>®</sup> TXE Kernel                                 | N/A                                                         | Pre Boot/<br>In Boot/<br>Post Boot                                     |
| Capability<br>Licensing<br>Service           | Intel <sup>®</sup> TXE Kernel                                 | Not shown unless<br>Fw feature<br>capability<br>supports it | Enabled/Disabled                                                       |
| OEM Tag                                      | Intel <sup>®</sup> TXE Kernel                                 | N/A                                                         | A 32bit Hexadecimal number                                             |
| Report on<br>Revenue<br>Sharing ID<br>Fields | Intel <sup>®</sup> TXE Kernel<br>Firmware Host<br>Interface   | N/A                                                         | 3 slot of 32-bit integer values<br>(in Hex)                            |
| FWSTS                                        | Intel <sup>®</sup> TXE Kernel                                 | N/A                                                         | Two 32bit Hexadecimal<br>numbers and their bit definition<br>breakdown |
| OEM Public Key<br>Hash FPF                   | Intel <sup>®</sup> TXE Kernel                                 | BIOS                                                        | Yes / No                                                               |
| OEM Public Key<br>Hash TXE                   | Intel <sup>®</sup> TXE Kernel                                 | BIOS                                                        | SHA-256bit Hash entry                                                  |
| ACM SVN FPF                                  | Intel <sup>®</sup> TXE Kernel                                 | BIOS                                                        |                                                                        |
| KM SVN FPF                                   | Intel <sup>®</sup> TXE Kernel                                 | BIOS                                                        |                                                                        |
| BSMM SVN FPF                                 | Intel <sup>®</sup> TXE Kernel                                 | BIOS                                                        |                                                                        |
| GuC Encryption<br>Key TXE                    | Intel <sup>®</sup> TXE Kernel                                 | BIOS                                                        | 256-bit string                                                         |
| Protect BIOS<br>Environment                  | Intel <sup>®</sup> TXE Kernel                                 | BIOS                                                        | Yes / No                                                               |
| CPU Debugging                                | Intel <sup>®</sup> TXE Kernel                                 | BIOS                                                        | Enabled / Disabled                                                     |
| BSP<br>Initialization                        | Intel <sup>®</sup> TXE Kernel                                 | BIOS                                                        | Enabled / Disabled                                                     |
| Measured Boot                                | Intel <sup>®</sup> TXE Kernel                                 | BIOS                                                        | Yes / No                                                               |
| Verified Boot                                | Intel <sup>®</sup> TXE Kernel                                 | BIOS                                                        | Yes / No                                                               |
| Key Manifest ID                              | Intel <sup>®</sup> TXE Kernel                                 | BIOS                                                        | Hash of Public Key to verify<br>Boot Policy Manifest                   |
| PTT                                          | Intel <sup>®</sup> TXE Kernel                                 | BIOS                                                        | Enabled / Disabled                                                     |
| EK Revoke                                    | Intel <sup>®</sup> TXE Kernel                                 | BIOS                                                        | Revoked / Not Revoked                                                  |
| Integrated<br>Sensor Solution<br>FW State    | ISH                                                           | ISH Firmware                                                | Responding / Not Responding                                            |
| FW Status                                    | ISH                                                           | ISH Firmware                                                | Sensors Apps Responding /<br>Sensor Apps Not Responding                |

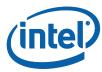

| Feature<br>Name                                 | Feature Data<br>Source (Intel®<br>TXE<br>Kernel/SW/<br>Other) | Specific<br>Feature<br>Dependency | Field Value                                                          |
|-------------------------------------------------|---------------------------------------------------------------|-----------------------------------|----------------------------------------------------------------------|
| Integrated<br>Sensor Solution<br>FW Version     | ISH                                                           | ISH Firmware                      | Version string                                                       |
| Module Status                                   | ISH                                                           | ISH Firmware                      | Module x Status: Loaded / Not<br>Loaded                              |
| Extended<br>Modules FW<br>Status                | ISH                                                           | ISH Firmware                      | Version string                                                       |
| Extended<br>Modules FW<br>Versions              | ISH                                                           | ISH Firmware                      | Version string                                                       |
| HECI Driver<br>Version                          | ISH                                                           | ISH Firmware                      | Version string                                                       |
| PCI Bus Driver<br>Version                       | ISH                                                           | ISH Firmware                      | Version string                                                       |
| Integrated<br>Sensor Solution<br>Driver Version | ISH                                                           | ISH Firmware                      | Version string                                                       |
| Sensors<br>Information                          | ISH                                                           | ISH Firmware                      | Information on the various<br>Sensors configured on the<br>platform. |

# 6.3 Examples

This is a simple test that indicates whether the FW is alive. If the FW is alive, the test returns device-specific parameters. The output is from the Windows\* version.

#### 6.3.1 Intel<sup>®</sup> TXE FW SKU

TXEINFOWIN.exe

```
Intel(R) TXEInfo Version: 3.0.0.1044
Copyright(C) 2005 - 2015, Intel Corporation. All rights reserved.
```

Intel(R) TXE code versions:

BIOS VersionAPLK\_IFWI\_X64\_R\_2015\_39\_4\_00Vendor ID8086PCH Version3FW Version3.0.0.1044 UnknownTXEI Driver Version3.0.0.1044IFWI Module Version3.0.0.1044IFWI Module Version0IFWI Module Name0FW Capabilities0x71101840

Intel(R) Capability Licensing Service - PRESENT/ENABLED

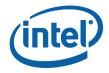

| Protect Audio Video Path - PRESENT/ENA<br>Intel(R) Dynamic Application Loader -<br>Service Advertisement & Discovery - PR<br>Intel(R) Platform Trust Technology - P                                                                                                    | PRESENT/ENABLED<br>ESENT/ENABLED                                                                                                    |                    |
|----------------------------------------------------------------------------------------------------|----------------------------------------------------------------------------------------------------|--------------------|
| TLS<br>Last TXE reset reason<br>BIOS Config Lock<br>Host Read Access to TXE<br>Host Read Access to TXE<br>Host Write Access to EC<br>Host Write Access to EC<br>SPI Flash ID 1<br>SPI Flash ID 2<br>BIOS boot State<br>Capability Licensing Service<br>OEM Tag<br>Slot 1 Board Manufacturer<br>Slot 2 System Assembler<br>Slot 3 Reserved<br>M3 Autotest<br>EPID Group ID<br>Replay Protection<br>Replay Protection Counters<br>Storage Device Type<br>OEM Public Key Hash FPF<br>OEM Public Key Hash TXE<br>ACM SVN FPF<br>KM SVN FPF<br>BSMM SVN FPF<br>Guc Encryption Key FPF<br>Guc Encryption Key TXE | Disabled<br>Power up<br>Disabled<br>Enabled<br>Disabled<br>Disabled<br>EF6018<br>Unknown<br>Post Boot<br>Enabled<br>0x00000000<br>0x0000000<br>0x0000000<br>0x000000 |                    |
| Protect BIOS Environment<br>CPU Debugging<br>BSP Initialization<br>Measured Boot<br>Verified Boot<br>Key Manifest ID<br>Enforcement Policy<br>PTT<br>EK Revoke State                                                                                                    | FPF<br>Not set<br>Not set<br>Not set<br>Not set<br>Not set<br>Not set<br>Not set<br>Not set                                                                          | Not set<br>Not set |
|                                                                                                    |                                                                                                    |                    |

### 6.3.2 Retrieve the Current Value of the Flash Version

C:\ TXEINFO.exe -feat "BIOS boot state" Intel(R) TXEInfo Version: 3.0.0.1044 Copyright(C) 2005 - 2015, Intel Corporation. All rights reserved.

BIOS boot State: Post Boot

§§

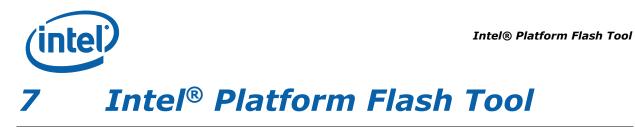

The Platform Flash Tool is included with a dedicated installer in the firmware kit. It includes its own documentation, covering usage of DnX to flash firmware on eMMC and UFS flash devices, as well as secure token creation.

### §§

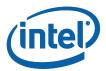

# 8 Intel<sup>®</sup> Manifest Extension Utility (MEU)

## 8.1 Introduction

This chapter covers in detail the usage of the Intel Manifest Extension Utility (MEU).

Intel MEU is a tool used to generate various binaries containing manifests which will be validated by the TXE FW. Intel MEU can call an external signing tool, such as OpenSSL, to sign the manifests in the final binary.

Depending on the binary type being generated, the contents may be stitched into an IFWI image using the Intel Flash Image Tool (Intel FIT), or the contents may be passed to the TXE FW at runtime by a driver. Intel FIT may also call Intel MEU to add a signed manifest to a binary it is generating.

The usage flow of the Intel MEU to add manifests, sign binaries, and build images for the Apollo Lake platforms is explained in the Apollo Lake Signing and Manifesting Guide.

## 8.2 Intel MEU XML

When generating a binary, Intel MEU consumes two XML files. One is for tool configuration, the other is used to configure the binary being generated.

This section describes the requirements associated with these XML files.

Each XML file has a root node which tells the tool what type of XML file this is. For example, the Intel MEU configuration XML contains **MeuConfig** as the root node:

```
<?xml version="1.0" encoding="utf-8"?>
```

<MeuConfig version="2.3">

. . .

</MeuConfig>

The root node also contains a **version** attribute. Intel MEU will use the value to detect if the XML was generated with an older and incompatible version of MEU.

Underneath the root node, there will be config nodes, these may be grouped into sections, for example:

<VersionExtraction>

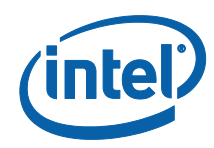

```
<Enabled value="false" value_list="true,,false" help_text="If
enabled, the version details will be extracted from the InputFile
binary at the offsets specified. If disabled, the version must be
specified manually.">
```

```
<InputFile value="" help_text="Binary file from which to
extract the version details.">
```

...

#### </VersionExtraction>

The config nodes may have multiple attributes, in general only the **value** attribute is looked at by the tool, while the other attributes are for the user's information:

- **value** Used to configure a value for the given setting. If the setting is an enum, the value must match one of the values in value\_list. If the setting is a number the value may be entered in decimal (256) or by hex using a 0x prefix (0x100).
- value\_list Contains a double-comma separated list of valid values.
- **help\_text** Contains details for the user regarding how to configure the setting.

## 8.3 Intel MEU Configuration

Intel MEU uses XML configuration file that is used to configure the signing and compression utilities as well as some user variables. The config file is not visible upon installation, but needs to be generated by the user. The config file template, meu\_config.xml, can be generated by the tool with the following command:

C:\meu\meu.exe -gen meu\_config

By default, the tool will look for meu\_config.xml in the same folder as the meu.exe executable, but this can be overridden using a command line option.

### 8.3.1 Signing Tool Configuration

The following XML block is used in the meu\_config.xml to configure the signing utility:

<SigningConfig>

```
<SigningTool value="OpenSSL"
value_list="Disabled,,OpenSSL,MobileSigningUtil">
```

<SigningToolPath value="\$UserVar1/openssl/openssl.exe">

<PrivateKeyPath value="\$SourceDir/keys/dbg priv key.pem">

<SigningToolXmlPath value="">

<SigningToolExecPath value="">

</SigningConfig>

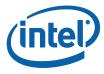

- **SigningTool** Select the tool to use for signing. Currently, Intel MEU only supports OpenSSL.
- **SigningToolPath** The path to the signing tool binary file.
- PrivateKeyPath The path to the private key file (in PEM format) to use for signing.
- SigningToolXmlPath Leave blank.
- SigningToolExecPath Configures the path to execute the signing tool from. If left blank, the current working directory will be used. This can be useful if relative paths are used in the Signing Tool XML file.

Intel MEU does not come with the OpenSSL command line utility, and it must be installed separately. One source for OpenSSL binaries is <u>Shining Light Productions</u>, the "Light" version is sufficient.

#### 8.3.2 LZMA Compression Tool

TXE FW supports handling of compressed modules. This functionality is currently available for the Integrated Sensor Hub Code Partition (ISH). The manifest tool must be configured with the path to the compression utility, which is usually distributed with the tool. If LZMA compression is not needed, this path can be left blank.

<CompressionConfig label="Compression Configuration">

```
<LzmaToolPath value="$UserVar1/ftool/lzma.exe" label="LZMA
Tool Path">
```

</CompressionConfig>

#### 8.3.3 User Path Variables

Intel MEU allows the use of User Path Variables to allow the XML to be more flexible. These variables can be configured in the meu\_config.xml or by using command line options.

<PathVars label="Path Variables">

<WorkingDir value="./" label="\$WorkingDir" help\_text="Path for environment variable \$WorkingDir">

<SourceDir value="./" label="\$SourceDir" help\_text="Path for environment variable \$SourceDir">

```
<DestDir value="./" label="$DestDir" help_text="Path for
environment variable $DestDir">
```

```
<UserVar1 value="./" label="$UserVar1" help_text="Path for
environment variable $UserVar1">
```

```
<UserVar2 value="./" label="$UserVar2" help_text="Path for
environment variable $UserVar2">
```

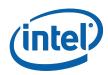

<UserVar3 value="./" label="\$UserVar3" help\_text="Path for environment variable \$UserVar3">

</PathVars>

These variables can be substituted in a configuration xml node's value and will be replaced by the variable's value at build time. For example when configuring the OpenSSL path, we can use \$UserVar1:

<SigningToolPath value="\$UserVar1\openssl.exe">

And, then if the tool is run with the -u1 switch:

C:\meu\meu.exe -f <input xml> -u1 "c:\openssl\bin"

Intel MEU will look for OpenSSL at the path "c:\openssl\bin\openssl.exe".

Although some of these variables are named (i.e. SourceDir), the tool will not actually search in this path, for a given source/input file, unless "\$SourceDir" is contained in the corresponding xml configuration xml node's value.

## 8.4 Supported Binary Formats

This section describes the binary formats supported by Intel MEU.

#### 8.4.1 Binary Types

Intel MEU generates template XML configuration files for each binary format. To get a complete list of templates Intel MEU can generate, use the following command:

C:\meu\meu.exe -binlist

To generate an XML template use the following command:

C:\meu\meu.exe -gen <Binary Type> -o <output.xml>

This is the table of supported binaries for OEM usage:

| Binary Type       | Usage                      |
|-------------------|----------------------------|
| CodePartition     | ISH                        |
| CodePartitionMeta | iUnit, Audio (aDSP)        |
| Bios              | IAFW (BIOS) Image          |
| OEMKeyManifest    | OEM Key Manifest Extension |
| DnxRecoveryImage  | DnX IFWI Image             |
| OEMUnlockToken    | OEM Unlock Token           |

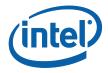

#### 8.4.2 Example: OEM Key Manifest Creation

To Generate the OEM Key Manifest XML template, run the following command:

```
C:\meu>meu -gen OEMKeyManifest -o OEMKeyManifest.xml
```

To build the OEM Key manifest, edit the XML configuration file generated in the previous step to ensure all of its fields include correct data

```
C:\meu\meu.exe -f M:/fw/build/meu/OEMKeyManifest.xml \
-o M:/fw/bin /OEMKeyManifest.bin \
-s M:/fw/build \
-mnver 3.0.0.7005 \
-u1 M:/fw/tools
```

## 8.5 Creating a Public Key Hash:

Intel MEU supports creation of a public key hash, which is a binary file containing the hash of the public key's modulus and exponent in little endian format, in one of 3 different ways:

1. Extraction from an already signed binary:

```
# meu.exe -keyhash <output hashfile> -f <input.bin>
```

2. Extraction from a public or private key in PEM format

```
# meu.exe -keyhash <output hashfile> -key <inputkey.pem>
```

Intel Confidential

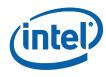

3. Creation when building or signing a binary

```
# meu.exe -keyhash <output hashfile> -f <input.xml> -o <output.bin>
```

The public key hash is a readable string, and can be copied and pasted from the text file as needed.

### 8.5.1 Example: Key Hash Generation

To generate a public key hash from a signed binary:

Command Line: meu -keyhash temp/hash -f iunp.bin

Log file written to meu.log

Loading XML file: C:/Users/meu\_config.xml

Public Key Hash Value:

14 05 A8 A4 EB 1C 8A C2 51 19 7D 85 96 14 09 FF 15 FD CD 23 D3 25 CC DD 88 D2 17 5C DE 3B 27 36

Public Key Hash Saved to:

temp\hash.bin

temp\hash.txt

Program terminated.

## 8.6 Decomposing a Binary

Intel<sup>®</sup> MEU is able to decompose a manifested and signed binary, to return it to the original state it was in before Intel MEU added a manifest and/or signature, together with an xml detailing the decomposition. This xml can later be used as input to Intel<sup>®</sup>

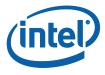

MEU to recreate the full binary with manifest and signature. The –decomp command also requires the binary type as its first parameter. So, for example, to decompose a BIOS binary, you can call:

# meu -decomp BIOS -f <input.bin> -save <decomp.xml>

## 8.7 **Resigning a Binary**

Intel<sup>®</sup> MEU is able to resign a binary that has already been signed. This is very useful when changing the signing keys – the relevant binary files just need to be resigned.

# meu.exe -resign -f <input.bin> -o <output.bin> -key <privatekey.pem>

It is only necessary to override the private key for signing (as in the example) if the key is different to that defined in the default Intel<sup>®</sup> MEU configuration xml.

Some binaries – such as full IFWI images, include multiple manifests. When calling the –resign option on such binaries, you need to include the index of the manifest to be resigned, or 'all' if all are to be resigned (using the new key). If the index, or 'all' is not included, Intel<sup>®</sup> MEU will show a full list of the manifests included in the binary:

More than one manifest was found in this file. Please provide a commaseparated list of the manifest indices you want to resign. (ex. -resign "0,3,5") or specify "all" (ex. -resign all)

The following manifests were detected:

| Index | Ι | Offset      | Ι | Size        |   | Name  | (if | available) |
|-------|---|-------------|---|-------------|---|-------|-----|------------|
|       |   |             |   |             |   |       |     |            |
| 0     | Ι | 0x000002058 | Ι | 0x00000378  |   | SMIP. | man |            |
| 1     | Ι | 0x000006058 | Ι | 0x00000378  |   | RBEP. | man |            |
| 2     | Ι | 0x00000E088 | I | 0x000003E0  |   | PMCP. | man |            |
| 3     | Ι | 0x00001C130 | I | 0x000000D6C |   | FTPR. | man |            |
| 4     | Ι | 0x00006F000 | I | 0x000002EC  |   | rot.k | ey  |            |
| 5     | I | 0x000072CD0 | Ι | 0x000003B8  |   | oem.k | ey  |            |
| 6     | I | 0x000077070 | Ι | 0x000002EC  |   | IBBP. | man |            |
| 7     | I | 0x0000D1058 | Ι | 0x00000378  | I | ISHC. | man |            |
| 8     | I | 0x0001116E8 | Ι | 0x0000011B0 | I | NFTP. | man |            |
| 9     | I | 0x0005C2070 | Ι | 0x00000378  | I | IUNP. | man |            |

The Intel<sup>®</sup> MEU can then be called again, including the index desired. Following the above example, if the SMIP is to be resigned, call:

# meu.exe -resign 0 -f <input.bin> -o <output.bin> -key <privatekey.pem>

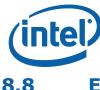

## Exporting a Manifest

Intel<sup>®</sup> supports exporting the manifest(s) from a binary. This can be useful if a user wishes to sign them using a different application (i.e. not OpenSSL), or send them to a signing server to be signed.

Use the MEU –export function to export the manifest. The manifest is exported to a directory.

# meu -export -f <binary.bin> -o <directory\_containing\_manifests>

If the binary includes multiple manifests, you need to give the index of the desired manifest, e.g.

# meu -export 0 -f <binary.bin> -o <directory containing manifests>

If you do not supply an index, or include all with the –export flag, Intel<sup>®</sup> will output a list of all the manifests, including their indices:

More than one manifest was found in this file. Please provide a commaseparated list of the manifest indices you want to export. (ex. -export "0,3,5") or specify "all" (ex. -export "all")

The following manifests were detected:

Index | Offset | Size | Name (if available)

-----

0 | 0x000001130 | 0x000000D9C | FTPR.man

1 | 0x000053000 | 0x000000330 | rot.key

2 | 0x000094058 | 0x00000378 | RBEP.man

3 | 0x0000A1748 | 0x000001280 | NFTP.man

4 | 0x0001A2058 | 0x000000378 | DNXP.man

Error 26: Failed to export manifest(s). Missing manifest indices list.

## 8.9 Importing a Manifest

Use the MEU –import function to import the signed manifest back into the binary. The signed manifest must be in a separate directory, which is passed as an input parameter. If the binary supports multiple manifests (e.g. a full IFWI binary), and the folder has multiple manifests, the command will be able to import them all back into the binary.

# meu.exe -import <directory\_containing\_manifests> -f <input\_binary.bin>
-o <output binary.bin>

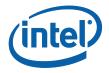

# 8.10 Command Line Options

| Command Line Option | Description                                                      |
|---------------------|------------------------------------------------------------------|
| exp                 | Display example usage of this tool.                              |
| h   ?               | Display help screen.                                             |
| version   ver       | Display version of the tool.                                     |
| verbose   v         | Log verbose messages.                                            |
| binlist             | Displays a list of supported binary types                        |
| 0                   | Overrides the output file path.                                  |
| f                   | Specifies input file. XML, full image binary, or ME only binary. |
| gen                 | Specifies the type of XML template to generate.                  |
| cfg                 | Overrides the path to the tool config XML file.                  |
| decomp              | Specifies the binary type to use for decomposition.              |
| save                | Overrides the output XML path                                    |
| w                   | Overrides the \$WorkingDir environment variable.                 |
| S                   | Overrides the \$SourceDir environment variable.                  |
| d                   | Overrides the \$DestDir environment variable.                    |
| u1                  | Overrides the \$UserVar1 environment variable.                   |
| u2                  | Overrides the \$UserVar2 environment variable.                   |
| u3                  | Overrides the \$UserVar3 environment variable.                   |
| mnver               | Overrides the version of the output binary.                      |
| mndebug             | Overrides the debug flag in the output binary's manifest(s)      |
| st                  | Overrides SigningTool in the tool config XML file                |
| stp                 | Overrides SigningToolPath in the tool config XML file            |
| key                 | Overrides the signing key in the XML file.                       |
| noverify            | Skips verification of generated manifest signature               |
| keyhash             | Exports the public key hash to a directory                       |
| resign              | Resigns manifest(s) in a binary                                  |
| export              | Exports manifest(s) from a binary                                |
| import              | Imports manifest(s) into a binary                                |

## §§

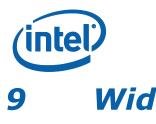

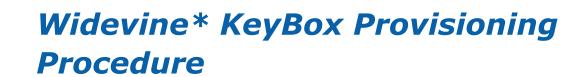

- 1. Provision Widevine using IV (Initialization Vector) and encrypted KeyBox file (refer to Chapter 8 Error! Reference source not found., for files creation procedure)
  - Run FPT –provkb <iv\_and\_keybox.bin>

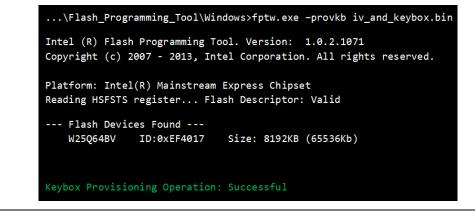

2. Optional: Verify that the Widevine device has been properly provisioned

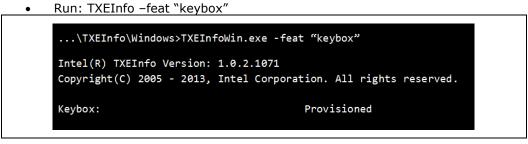

3. After <u>properly</u> closing manufacturing (using FPT-closemnf), run TXEManuf EOL Testing.

Edit TXEManuf.cfg file in EOL section

 Uncomment "SubTestName "Validate Keybox Provisioning"" test in order to include WV Provisioning Test check

```
SubTestName="TXE Manufacturing Mode status"
SubTestName="Flash Region Access Permissions"
SubTestName="CF9GR lock check"
SubTestName="FFF Global Valid bit check"
// SubTestName="Security Descriptor Override (SDO) check"
SubTestName="Validate Keybox Provisioning"
```

• Run TXEManuf –EOL

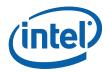

...\TXEManuf\Windows>TXEManufWin.exe -EOL

Intel(R) TXEManuf Version: 1.0.2.1071
Copyright(C) 2005 - 2013, Intel Corporation. All rights reserved.

XEManuf End-Of-Line Test Passed

Intel® TXE CVARs

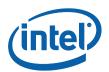

# Appendix A Intel<sup>®</sup> TXE CVARs

This appendix only covers fixed offset variables that are directly available to FPT and FPTW. A complete list of CVARs can be found in the *Firmware Variable Structures for Intel*<sup>®</sup> *Management Engine*. All of the fixed offset variables have an ID and a name. The -CVAR option displays a list of the IDs and their respective names. The variable name must be entered exactly as displayed below.

This table is for reference use only and will be updated later.

#### Table 20: CVARs Descriptions

| Fixed Offset<br>Name | FPT<br>ID | Fixed<br>Offset<br>ID | Description                                                                                                   | Data<br>Length<br>(in<br>Bytes) |       | Expected Val                       | ue    | Secure | Reset<br>Type |
|----------------------|-----------|-----------------------|----------------------------------------------------------------------------------------------------|---------------------------------|-------|------------------------------------|-------|--------|---------------|
|                      | _         | No                    | on-Application Specific Fixed Offso                                                                           | et Item                         | Descr | iptions                            |       |        | •             |
| OEMSkuRule           | 7         | 0×000A                | UINT32 (little endian) value. This controls what features are permanently disabled by OEM.                    | 4                               |       | Capable: 1<br>Permanently disabled | d: 0  | No     | Global        |
|                      |           |                       | Notes:                                                                                                    |                                 | Bit   | Description                        | Notes |        |               |
|                      |           |                       | There are reserved bits that the must not be changed for proper platform operation. The user should only      |                                 | 31    | Near Field<br>Communication        | 1     |        |               |
|                      |           |                       | modify the bit(s) for the feature(s) they wish to change. There is NO ability to change features one at       |                                 | 30    | Reserved                           |       |        |               |
|                      |           |                       | a time. This CVAR sets OEM Permanent Disable for<br>ALL features. In addition prior updating or changing      |                                 | 29:22 | Reserved                           |       |        |               |
|                      |           |                       | any of available settings it is highly recommended                                                            |                                 | 21    | TLS                                |       |        |               |
|                      |           |                       | that the user first retrieves the current OEM Sku Rule<br>and toggling only the desired bits, and then resave |                                 | 20    | DAL                                |       |        |               |
|                      |           |                       | them.                                                                                                    |                                 | 19    | Reserved                           |       |        |               |
|                      |           |                       | This will not enable functionality that is not capable of working in the target hardware SKU. Please see the  |                                 | 18    | Reserved                           |       |        |               |
|                      |           |                       | respective Firmware Bring-up Guide for a list of what<br>features are capable with what firmware bundle and   |                                 | 17    | Reserved                           |       |        |               |
|                      |           |                       | Hardware SKU of Intel 9 Series Chipset.                                                                       |                                 | 16    | Reserved                           |       |        |               |
|                      |           |                       |                                                                                                    |                                 | 15:13 | Reserved                           |       |        |               |
|                      |           |                       |                                                                                                    |                                 | 12    | PAVP                               |       |        |               |
|                      |           |                       |                                                                                                    |                                 | 11:6  | Reserved                           |       |        |               |

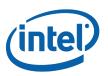

| Fixed Offset<br>Name           | FPT<br>ID | Fixed<br>Offset<br>ID | Description                                                                                                    | Data<br>Length<br>(in<br>Bytes) | Expected V                                                                                                    | alue         | Secure | Reset<br>Type |
|--------------------------------|-----------|-----------------------|----------------------------------------------------------------------------------------------------|---------------------------------|----------------------------------------------------------------------------------------------------|--------------|--------|---------------|
| Feature Shipment<br>Time State | 8         | 0х000В                | UINT32 (little endian) value. This controls what features are<br>enabled or disabled. This setting is only relevant for<br>features NOT permanently disabled by the OEM Permanent<br>Disable.<br>This will not enable functionality that is not capable of<br>working in the target hardware SKU. Please see the<br>respective Firmware Bring-up Guide for a list of what<br>features are capable with what firmware bundle and<br>Hardware SKU<br><b>Notes:</b><br>There are reserved bits that the must not be changed<br>for proper platform operation. The user should only<br>modify the bit(s) for the feature(s) they wish to<br>change. There is NO ability to change features one at<br>a time. This CVAR sets OEM Permanent Disable for<br>ALL features. In addition prior updating or changing<br>any of available settings it is highly recommended<br>that the user first retrieves the current Feature<br>Shipment Time State and toggling only the desired | 4                               | 5Reserved4:3Reserved2Security<br>Application1Reserved0Reserved0ReservedFeature Enabled: 1Feature Disabled: 0BitDescription31:30Reserved29Reserved28:3Reserved2Reserved1:0Reserved | Notes        | No     | Global        |
| OEM_TAG                        | 34        | 0x000F                | bits, and then resave them.<br>A human readable 32-bit number to describe the<br>flash image represented by value<br>Revenue Sharing Related CVAR 1                                                                                                    | 4<br>'tem De                    | Readable 32 bit hex value<br>image. Can be empty (Nu                                                                                                    | , 5          | No     | ТХЕ           |
| ODM_ID                         |           | 0x5003                | CVAR used for setting the ODM ID Used by Intel <sup>®</sup> Services<br>Note: This value can only be programmed into FW<br>once.                                                                                                    | 4                               | 32-bit value<br>Value 0x00000000 < n                                                                                                    | < 0xFFFFFFFF | Yes    | ТХЕ           |

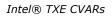

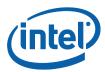

| Fixed Offset<br>Name | FPT<br>ID | Fixed<br>Offset<br>ID | Description                                                                                                    | Data<br>Length<br>(in<br>Bytes) | Expected Value                                                                                                    | Secure | Reset<br>Type |
|----------------------|-----------|-----------------------|----------------------------------------------------------------------------------------------------|---------------------------------|----------------------------------------------------------------------------------------------------|--------|---------------|
| SystemIntegratorID   |           | 0x5004                | Used for setting the System Integrator ID used by Intel <sup>®</sup><br>Services<br>Note: This value can only be programmed into FW<br>once. | 4                               | 32-bit value<br>Value 0x00000000 < n < 0xFFFFFFFF                                                                              | Yes    | ТХЕ           |
| ReservedID           |           | 0x5005                | Used for setting the "Reserved" ID used by Intel <sup>®</sup> Services<br>Note: This value can only be programmed into FW<br>once.           | 4                               | 32-bit value<br>Value 0x00000000 < n < 0xFFFFFFFF                                                                              | Yes    | TXE           |
|                      | 1         | I                     | Field Programmable                                                                                                    | Fuses                           |                                                                                                    | 1      |               |
| PTT Enable           |           | 0x7001                | Enables / Disables the fTPM / PTT FPFs                                                                                                    | 1                               | 0 = Disabled<br>1 = Enabled<br><b>Note:</b> Setting the value to '0' will<br>permanently disable Intel <sup>®</sup> PTT in the | No     | ТХЕ           |

FPT CVAR Retrieve command: fpt.exe -r <name> | all [-f <file>] [options]

**Required Parameters** 

<name> Name of CVAR OR All retrieves all the CVARs

| Manufacturing Configurable CVARs                |  |  |  |  |  |
|-------------------------------------------------|--|--|--|--|--|
| Named Variables (CVARs)                         |  |  |  |  |  |
| OEMSkuRule                                      |  |  |  |  |  |
| FeatureShipState                                |  |  |  |  |  |
| OEM_TAG                                         |  |  |  |  |  |
| ODM ID used by Intel (R) Services               |  |  |  |  |  |
| System Integrator ID used by Intel (R) Services |  |  |  |  |  |
| Reserved ID used by Intel (R) Services          |  |  |  |  |  |

Intel® TXE CVARs

(intel)

Manufacturing Configurable CVARs

Named Variables (CVARs)

Flash Protection Override Policy Hard

Flash Protection Override Policy Soft

§§

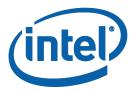

# Appendix B Tool Detail Error Codes

# **B.1** Line Tool Error Codes

Note that FIT and MEU have different error codes, as mentioned in section 2.7.

| Code | Message                                                                      | Response                                             |
|------|------------------------------------------------------------------------------|------------------------------------------------------|
| 0    |                                                                              |                                                      |
| 1    |                                                                              |                                                      |
| 2    | Failure. Unexpected error occurred                                           | Contact Intel                                        |
| 3    | Internal Error. Unexpected error occurred                                    | Contact Intel                                        |
| 4    | Unsupported OS                                                               |                                                      |
| 5    | Memory allocation error occurred                                             | Make sure there is<br>enough memory in<br>the system |
| 6    | Error accessing the function "GetSystemFirmwareTable" from<br>"kernel32.dll" |                                                      |
| 7    | The function "GetSystemFirmwareTable" failed with Windows Error Code: %d     |                                                      |
| 8    | Error accessing the "kernel32.dll"                                           |                                                      |
| 9    | Error log is not created because tool is likely running on a read-only media |                                                      |
| 10   | Error occurred while reading the file "%s"                                   |                                                      |
| 11   | Error getting current working directory path:                                |                                                      |
| 12   | Error getting current working directory permissions:                         |                                                      |
| 13   | An unknown error occurred while opening the file                             |                                                      |
| 14   | An unknown error occured while working with the file "%s".                   |                                                      |
| 15   | Error occurred while writing to the file "%s"                                |                                                      |
| 16   | NVAR not found                                                               |                                                      |
| 21   | General error                                                                |                                                      |
| 22   | Cannot locate TXE device                                                     |                                                      |
| 23   | Memory access failure                                                        |                                                      |
| 24   | Write register failure                                                       |                                                      |
| 25   | OS failed to allocate memory                                                 |                                                      |
| 26   | Circular buffer overflow                                                     |                                                      |
| 27   | Not enough memory in circular buffer                                         |                                                      |
| 28   | Communication error between application and Intel(R) TXE module              |                                                      |
| 29   | Unsupported HECI bus message protocol version                                |                                                      |

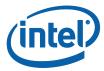

| Code | Message                                                                | Response      |
|------|------------------------------------------------------------------------|---------------|
| 31   | AMT device unavailable                                                 |               |
| 32   | Unexpected result in command response                                  | Contact Intel |
| 33   | Unsupported message type                                               |               |
| 34   | Cannot find host client                                                |               |
| 35   | Cannot find TXE client                                                 |               |
| 36   | Failure occurred during TXE disconnect                                 |               |
| 37   | Client already connected                                               |               |
| 38   | No free connection available                                           |               |
| 39   | Illegal parameter                                                      |               |
| 40   | Flow control error                                                     |               |
| 41   | No message                                                             |               |
| 42   | Requesting Intel(R) TXEI recieve buffer size is too large              |               |
| 43   | Application or driver internal error                                   |               |
| 45   | Command is not supported                                               |               |
| 46   | Invalid command line option(s)                                         |               |
| 47   | The following Parameter is not a valid option: %s                      |               |
| 48   | Internal Error (PCH is not supported)                                  |               |
| 49   | Internal Error (Safe function wrapper error: Invalid size)             |               |
| 50   | Internal Error (Safe function wrapper error: compose string from list) |               |
| 51   | Internal Error (Safe function wrapper error: compose string)           |               |
| 52   | Internal Error (Safe function wrapper error: memncpy)                  |               |
| 53   | Internal Error (Safe function wrapper error: strncpy)                  |               |
| 54   | Internal Error (Safe function wrapper error: strncat)                  |               |
| 55   | Internal Error (Safe function wrapper error: strtok)                   |               |
| 57   | Failed getting variable "%s" value                                     |               |
| 58   | You cannot do a compare on a complex structure such as "%s".           |               |
| 59   | Unable to find matching LOCL                                           |               |
| 60   | Intel(R) Gbe was not found                                             |               |
| 61   | Interal Error (Plat info general failure)                              |               |
| 62   | Could not access PCI device                                            |               |
| 63   | Operation is not supported                                             |               |
| 64   | Internal Error (OS interace: Illegal Param)                            |               |
| 65   | Unexpected Failure.                                                    |               |
| 66   | Unable to load library                                                 |               |
| 67   | Unable to change permission                                            |               |
| 68   | Unable to perform request due to permission failure                    |               |
| 70   | Unable to perform CreateFile                                           |               |
| 71   | The FPF compare failed                                                 |               |
| 72   | Retrieving the FPF Data failed                                         |               |

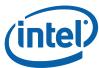

| Code | Message                                                                                                    | Response         |
|------|----------------------------------------------------------------------------------------------------|------------------|
| 73   | The FPF requested, "%s", is not valid<br>for this operation. Valid FPFs include:                             |                  |
| 74   | This FPF cannot be retrieved until it has been committed                                                     |                  |
| 75   | The FPF is not currently supported by the TXE                                                                |                  |
| 76   | Communication error between application and Intel(R) TXE module (AMT client)                                 |                  |
| 77   | Communication error between application and Intel(R) AMT<br>module (PTHI client)                             |                  |
| 78   | Communication error between application and Intel(R) TXE module (ICLS client)                                |                  |
| 79   | Fail to read FW Status Register value                                                                        |                  |
| 80   | Fail to create verbose log file %s                                                                           |                  |
| 81   | Internal error (Could not determine FW features information)                                                 |                  |
| 82   | Unknown or unsupported hardware platform                                                                     |                  |
| 83   | Communication error between application and Intel(R) TXE module (HCI client)                                 |                  |
| 84   | Communication error between application and Intel(R) TXE module (FPF client)                                 |                  |
| 85   | Communication error between application and Intel(R) TXE module (NFC client)                                 |                  |
| 86   | Communication error between application and Intel(R) TXE<br>module (FWU client)                              |                  |
| 88   | Fail to load driver (PCI access for Windows).<br>Tool needs to run with an administrator priviledge account. |                  |
| 89   | %s feature was not found.                                                                                    |                  |
| 90   | %s feature was not available.                                                                                |                  |
| 91   | %s actual value is - %s.                                                                                     |                  |
| 92   | Error reporting revenue share information - Invalid index used                                               |                  |
| 93   | Error reporting revenue share information - Index already in use                                             |                  |
| 94   | This slot is unused                                                                                          |                  |
| 95   | %s feature was not available because TXE is not in<br>manufacturing mode.                                    |                  |
| 96   | Failed to locate DATA manifest marker                                                                        |                  |
| 97   | Failed to locate PID module entry                                                                            |                  |
| 98   | End of file encountered when reading first record                                                            |                  |
| 99   | Invalid PID Section Data Marker                                                                              |                  |
| 100  | This PID cannot be used since the PID matches the known PID for Pre-Production PCHs                          |                  |
| 101  | Non-Intel chipset found in first record                                                                      |                  |
| 102  | No PID list marker found                                                                                     |                  |
| 105  | Internal Error (Failed to initialize platinfo)                                                               |                  |
| 106  | Error occurred while communicating with SPI device                                                           | Check SPI device |
| 107  | Failed to create dependency list for features                                                                |                  |
| 108  | Fail to load driver (PCI access for Windows).<br>Tool needs to run with an administrator priviledge account. |                  |
| 109  | Unsupported TXE Firmware Version                                                                             |                  |

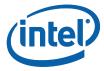

| Code | Message                                                                                                    | Response |
|------|----------------------------------------------------------------------------------------------------|----------|
| 110  | Failed to retrieve feature                                                                                   |          |
| 111  | Received Status from TXE: FPF File Invalid                                                                   |          |
| 112  | Internal Error (Failed to check eligility)                                                                   |          |
| 113  | Internal Error (Unexpected error occured)                                                                    |          |
| 114  | Failed to retrieve Intel(R) FIT version                                                                      |          |
| 115  | Unknown or unsupported hardware platform                                                                     |          |
| 116  | Unsupported TXE Firmware Version %i.%i.%i.%i %s                                                              |          |
| 117  | TXEManuf Operation Failed                                                                                    |          |
| 119  | Fail to load driver (PCI access for Windows).<br>Tool needs to run with an administrator priviledge account. |          |
| 120  | Communication error between application and Intel(R) TXE module (BIST client)                                |          |
| 121  | Communication error between application and Intel(R) TXE module (AMT client)                                 |          |
| 122  | Fail to read FW Status Register value                                                                        |          |
| 124  | Fail to retrieve error list                                                                                  |          |
| 125  | Internal error (Could not determine FW features information)                                                 |          |
| 126  | Access to SPI Flash device(s) failed                                                                         |          |
| 127  | Failed to create dependency list for features                                                                |          |
| 128  | Intel(R) test failed to start, error 0x%X returned                                                           |          |
| 129  | Intel(R) test timeout (exceeded 30 seconds)                                                                  |          |
| 130  | Intel(R) TXE test is currently running, try again later                                                      |          |
| 131  | TXEManuf End-Of-Line Test config file generation failed                                                      |          |
| 132  | M3 results are not available from SPI. Please run -test option to perform the BIST test                      |          |
| 133  | Could not read M3 results from SPI                                                                           |          |
| 136  | Internal Error                                                                                               |          |
| 137  | Internal error - Invalid Parameters                                                                          |          |
| 138  | SMBus hardware is not ready                                                                                  |          |
| 139  | Internal error - SMBus Read Byte PEC failure                                                                 |          |
| 140  | SMBus encountered time-out                                                                                   |          |
| 141  | Internal Error. FW returns status %d                                                                         |          |
| 142  | Power source is not AC                                                                                       |          |
| 143  | Failed to retrieve power source                                                                              |          |
| 144  | Internal error - Failed to enum PP                                                                           |          |
| 145  | Internal error - Failed to match                                                                             |          |
| 146  | Internal error - Out of memory                                                                               |          |
| 147  | Internal error - Unabled to get current PP                                                                   |          |
| 148  | Failed to retrieve test result from SPI                                                                      |          |
| 149  | Failed to retrieve power package setting                                                                     |          |
| 150  | Failed to retrieve power rule from SPI                                                                       |          |
| 151  | WLAN power well setting is set incorrectly                                                                   |          |

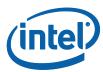

| Code | Message                                                                                                    | Response |
|------|----------------------------------------------------------------------------------------------------|----------|
| 152  | Failed to retrieve test result from SPI                                                                                           |          |
| 153  | Internal error - Failed to retrieve Platform Attribute                                                                            |          |
| 154  | Failed to retrieve PROC_MISSING NVAR setting                                                                                      |          |
| 155  | PROC_MISSING NVAR setting is set incorrectly                                                                                      |          |
| 156  | Failed to retrieve test result from SPI                                                                                           |          |
| 157  | Failed to retrieve power package setting                                                                                          |          |
| 158  | Failed to retrieve M3 Power Rails Availablitiy setting                                                                            |          |
| 159  | M3 Power Rails Availablitiy setting is set incorrectly                                                                            |          |
| 160  | Failed to retrieve password from SPI                                                                                              |          |
| 161  | Internal error - Password length is incorrect                                                                                     |          |
| 162  | Internal error - Modified local password                                                                                          |          |
| 163  | Internal error - Invalid password                                                                                                 |          |
| 164  | Firmware is in recovery mode                                                                                                    |          |
| 165  | Boot Guard Self Test Failed                                                                                                    |          |
| 166  | Intel integrated LAN setting is set incorrectly                                                                                   |          |
| 167  | Intel LAN Connected Device (PHY) physical connectivity error with TXE                                                             |          |
| 168  | Internal error - Illegal data length                                                                                              |          |
| 169  | Internal error - Illegal data value                                                                                               |          |
| 170  | EHBC State Test Failed - Error while reading data from flash                                                                      |          |
| 171  | EHBC State Test Failed - Contradiction with current Privacy<br>Level                                                              |          |
| 172  | Current WLAN does not match micro-code, please update<br>WLAN micro-code in FW                                                    |          |
| 173  | Communication with WLAN device failed                                                                                             |          |
| 174  | Length of OEM Customizable Certificate Friendly Name setting is set incorrectly                                                   |          |
| 175  | OEM Customizable Certificate Stream setting is set<br>incorrectly                                                                 |          |
| 176  | OEM Customizable Certificate Hash Algorithm setting is set<br>incorrectly<br>Length of OEM Customizable Certificate Stream is set |          |
| 177  | incorrectly                                                                                                    |          |
| 178  | Internal error - Unable to compress                                                                                               |          |
| 179  | The compressed data is incorrect                                                                                                  |          |
| 180  | USBr EHCI 1 Enabled and/or USBr EHCI 2 Enabled setting is<br>set incorrectly                                                      |          |
| 181  | KVM device is already in use by other components                                                                                  |          |
| 182  | Internal error                                                                                                    |          |
| 183  | Failed to retrieve power source                                                                                                   |          |
| 184  | Power source is not AC                                                                                                    |          |
| 185  | I2C address or alert pin is not configured correctly                                                                              |          |
| 186  | Internal error - alert pin                                                                                                    |          |
| 187  | Cannot communicate with NFC module. Check physical connection of I2C, I2C address configuration and reset pin                     |          |

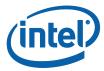

| Code | Message                                                                 | Response |
|------|-------------------------------------------------------------------------|----------|
| 188  | Internal error - self-test                                              |          |
| 189  | I2C communications failed. Check physical connection and I2C address    |          |
| 190  | Alert pin failed. Check physical connection and alert pin configuration |          |
| 191  | NFC RF - error returned from module                                     |          |
| 192  | NFC RF - communication interference or bad response from<br>module      |          |
| 193  | NFC RF - timed out                                                      |          |
| 194  | NFC RF - module is in the wrong state                                   |          |
| 195  | NFC RF - antenna not present or blocked                                 |          |
| 196  | NFC RF - internal error                                                 |          |
| 197  | NFC reset pin failure. Check physical reset pin connection.             |          |
| 198  | LAN power well setting is set incorrectly                               |          |
| 199  | WLAN power well setting is set incorrectly                              |          |
| 200  | M3 Power Rail Supported is set incorrectly                              |          |
| 201  | Intel(R) TXE firmware version mismatch, actual value is - %s            |          |
| 202  | Intel(R) Gbe version mismatch, actual value is - %s                     |          |
| 203  | BIOS version mismatch, actual value is - %s                             |          |
| 204  | System UUID mismatch, actual value is - %s                              |          |
| 205  | System UUID mismatch, feature is not supported                          |          |
| 206  | System UUID actual value is all 0x00                                    |          |
| 207  | System UUID actual value is all 0xFF                                    |          |
| 208  | Intel(R) Wired LAN MAC address mismatch, actual value is - %s           |          |
| 209  | Intel(R) Wireless LAN MAC address mismatch, actual value is - %s        |          |
| 210  | Security Descriptor Override Strap (SDO) is enabled                     |          |
| 211  | End-Of-Post message is not sent                                         |          |
| 212  | Unable to determine Intel(R) TXE Manufacturing Mode status              |          |
| 213  | Intel(R) TXE is still in Manufacturing Mode                             |          |
| 214  | CF9GR is not locked                                                     |          |
| 215  | Region access permissions don't match Intel recommended values          |          |
| 216  | BIOS has granted Intel(R) TXE access to its region                      |          |
| 217  | SPI flash descriptor region is not locked                               |          |
| 218  | Intel(R) TXE has read or write access to BIOS region                    |          |
| 219  | SPI flash Intel(R) TXE region is not locked                             |          |
| 229  | Wireless LAN micro-code mismatch, actual value is - %s                  |          |
| 230  | %s have not been set                                                    |          |
| 231  | %s mismatch, actual value is - %s                                       |          |
| 232  | Variable %s mismatch, actual value is - %s                              |          |
| 233  | Memory allocation failed for checking variable                          |          |

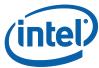

| Code | Message                                                                          | Response                                              |
|------|----------------------------------------------------------------------------------|-------------------------------------------------------|
| 234  | Invalid test name -                                                              |                                                       |
| 235  | Internal error                                                                   |                                                       |
| 236  | Cannot run the command since Intel(R) AMT is not available                       |                                                       |
| 237  | No valid OEM ICC data programmed                                                 |                                                       |
| 238  | MFS is corrupted                                                                 |                                                       |
| 239  | Using wrong PCH SKU Emulation via Intel (R) FIT vs whats the actual HW Type      |                                                       |
| 240  | FPFs are not committed                                                           |                                                       |
| 241  | FPFs and TXE Config mismatch                                                     |                                                       |
| 242  | Internal error                                                                   |                                                       |
| 243  | Cannot perform hibernation. Please manually reboot the system                    |                                                       |
| 244  | TXEManuf Test Failed                                                             |                                                       |
| 245  | No Intel(R) TXE test result to retrieve                                          |                                                       |
| 246  | TXEManuf Operation Passed (with warnings)                                        |                                                       |
| 247  | Test is enabled by the user but is unknown by the platform -                     |                                                       |
| 248  | Some Intel(R) recommended checks have been skipped:                              |                                                       |
| 251  | Attempting to add sibling to XML root node                                       |                                                       |
| 252  | File size is zero                                                                |                                                       |
| 253  | XML parsing failed                                                               |                                                       |
| 254  | XML parsing encountered data overflow                                            |                                                       |
| 255  | Invalid XML error code conversion                                                |                                                       |
| 256  | XML parser - out of memory error                                                 |                                                       |
| 296  | Failed to retrieve list of BIST tests to run from FW                             |                                                       |
| 297  | Unexpected failure when retrieving BIST results                                  |                                                       |
| 298  | Test is enabled by the user but is not supported by the current sku -            |                                                       |
| 299  |                                                                                  |                                                       |
| 300  | Retrieving the EOL Config list of tests failed.                                  |                                                       |
| 301  | Retrieving the EOL Var list of tests failed.                                     |                                                       |
| 302  | No name attribute specified for test:                                            |                                                       |
| 303  | Failed to parse configuration file provided.                                     |                                                       |
| 304  | No output file path specified to write configuration file.                       |                                                       |
| 305  | No data to write to configuration file.                                          |                                                       |
| 306  | Invalid ErrAction specified:                                                     |                                                       |
| 307  | Invalid node name.                                                               |                                                       |
| 308  | The 2 SPI flash devices do not have compatible command sets.                     |                                                       |
| 309  | No SPI flash device could be identified. Please verify if Fparts.txt has support | Verify that the<br>device is listed in<br>Fparts.txt. |
| 310  | "%s" file not found.                                                             | Check file location                                   |
| 311  | Access was denied opening the file "%s"                                          | Check file location                                   |

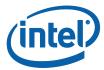

| Code | Message                                                                                                    | Response                                                                                                    |
|------|----------------------------------------------------------------------------------------------------|----------------------------------------------------------------------------------------------------|
| 312  | An unknown error occurred while opening the file "%s"                                                                                                    | Verify the file is not corrupt                                                                                                    |
| 313  | Failed to allocate memory for the flash part definition file<br>"%s"                                                                                                    | Check system<br>memory<br>Verify the file is not<br>corrupt                                                                       |
| 314  | Failed to read the entire file "%s" into memory.                                                                                                    | Check system<br>memory<br>Verify the file is not<br>corrupt                                                                       |
| 315  | Parsing of file "%s" failed.                                                                                                    | Check system<br>memory<br>Verify the file is not<br>corrupt                                                                       |
| 316  | Protected Range Registers are currently set by BIOS,<br>preventing flash access.<br>Please contact the target system BIOS vendor for an option<br>to disable Protected Range Registers.        | Assert Flash<br>Descriptor Override<br>Strap (GPIO33) to<br>Low, Power Cycle,<br>and Retry.                                       |
| 317  | Hardware sequencing failed. Make sure that you have access to target flash area!                                                                                                    | If Protected Range<br>Registers (memory<br>location: SPIBAR +<br>74h -> 8Fh) are still<br>set, contact the<br>target BIOS vendor. |
| 318  | The host CPU does not have read access to the target flash<br>area. To enable read access for this operation you must<br>modify the descriptor settings to give host access to this<br>region. | Check descriptor<br>region access<br>settings                                                                                     |
| 319  | An attempt was made to read beyond the end of flash<br>memory                                                                                                    | Check address                                                                                                    |
| 320  | Software sequencing failed. Make sure that you have access to target flash area!                                                                                                    | Software sequencing failed                                                                                                    |
| 321  | Invalid Block Erase Size value in "%s".                                                                                                    |                                                                                                    |
| 322  | Invalid Write Granularity value in "%s".                                                                                                    |                                                                                                    |
| 323  | Invalid Enable Write Status Register Command value in "%s".                                                                                                    |                                                                                                    |
| 325  | Internal Error.                                                                                                    |                                                                                                    |
| 326  | The supplied zero-based index of the SPI Device is out of range.                                                                                                    |                                                                                                    |
| 328  | Invalid descriptor region.                                                                                                    | Check descriptor<br>region                                                                                                    |
| 329  | Region does not exist.                                                                                                    | Check region to be programmed                                                                                                    |
| 330  | An attempt was made to write beyond the end of flash<br>memory                                                                                                    | Check address                                                                                                    |
| 331  | An attempt was made to erase beyond the end of flash<br>memory                                                                                                    | Check address                                                                                                    |
| 332  | General Erase failure.                                                                                                    | Attempt the<br>command again. If it<br>fails again, contact<br>Intel.                                                             |
| 333  | The address 0x%08X of the block to erase is not aligned correctly.                                                                                                    | Check address                                                                                                    |

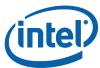

| Code | Message                                                                                                    | Response                                                     |
|------|----------------------------------------------------------------------------------------------------|--------------------------------------------------------------|
| 334  | The host CPU does not have erase access to the target flash<br>area. To enable erase access for this operation you must<br>modify the descriptor settings to give host access to this<br>region. | Check descriptor<br>region access<br>settings                |
| 335  | Error occurred while communicating with SPI device.                                                                                                    | Check SPI device                                             |
| 337  | Hardware timeout occurred in SPI device.                                                                                                    |                                                              |
| 338  | There are no supported SPI flash devices installed. Please check connectivity                                                                                                    | Verify Fparts.txt has<br>correct values.<br>Check SPI Device |
| 339  | Unrecognized value in the HSFSTS register.                                                                                                    |                                                              |
| 340  | AEL is not equal to zero.                                                                                                    |                                                              |
| 341  | FCERR is not equal to zero.                                                                                                    |                                                              |
| 344  | Checking variable "%s" failed.                                                                                                    |                                                              |
| 347  | Invalid Manufacturing Line Configurable variable name "%s".                                                                                                    |                                                              |
| 349  | "%s" file already exists.                                                                                                    |                                                              |
| 350  | "%s" file does not exist.                                                                                                    |                                                              |
| 353  | End Of Manufacturing Operation failure - Verification failure<br>on Descriptor Lock settings.                                                                                                    |                                                              |
| 354  | Unable to get master base address from the descriptor.                                                                                                    |                                                              |
| 355  | Password does not match the criteria.                                                                                                    |                                                              |
| 356  | Invalid length of Manufacturing Line Configurable value.<br>Check configuration file for correct length.                                                                                         |                                                              |
| 357  | Invalid hexadecimal value entered for the Manufacturing Line Configurable.                                                                                                    |                                                              |
| 358  | Invalid hash certificate file "%s".                                                                                                    |                                                              |
| 359  | An unknown error occurred while opening the file "%s".                                                                                                    |                                                              |
| 360  | End Of Manufacturing Operation failure - Verification failure<br>on TXE Manufacturing Mode Done settings.                                                                                        |                                                              |
| 361  | The Global Lock Bit has already been set.                                                                                                    |                                                              |
| 362  | Not able to open the file "%s".                                                                                                    |                                                              |
| 365  | Invalid parameter value specified by user. Use -? option to see help.                                                                                                    |                                                              |
| 366  | Fail to load driver (PCI access for Windows).<br>Tool needs to run with an administrator priviledge account.                                                                                     |                                                              |
| 367  | [%s] cannot be run on the current platform.<br>Please contact your vendor.                                                                                                    |                                                              |
| 368  | Failed to disable write protection for the BIOS space.                                                                                                    |                                                              |
| 369  | TXE disabled                                                                                                    |                                                              |
| 370  | Failed to get information about the installed flash devices!                                                                                                    |                                                              |
| 371  | An error occurred reading the flash descriptor signature.                                                                                                    |                                                              |
| 372  | Flash descriptor does not have correct signature.                                                                                                    |                                                              |
| 375  | "%s" is not a valid file name.                                                                                                    |                                                              |
| 376  | Image file "%s" not found.                                                                                                    |                                                              |
| 377  | Access was denied opening the file "%s".                                                                                                    |                                                              |
| 378  | Failed to read the entire file into memory. File: %s                                                                                                    | Check system<br>memory<br>Verify the file is not<br>corrupt  |

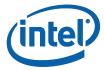

| Code | Message                                                                                   | Response |
|------|-------------------------------------------------------------------------------------------|----------|
| 379  | The address is outside the boundaries of the flash area.                                  |          |
| 380  | Unable to write data to flash. Address 0x%x.                                              |          |
| 381  | Data verify mismatch found.                                                               |          |
| 382  | Access was denied creating the file "%s".                                                 |          |
| 383  | An unknown error occurred while creating %s.                                              |          |
| 384  | Failed to write the entire flash contents to file.                                        |          |
| 385  | General Read failure.                                                                     |          |
| 386  | An error occurred reading the flash mapping data.                                         |          |
| 387  | System booted in Non-Descriptor mode, but the flash appears to contain a valid signature. |          |
| 388  | An error occurred reading the flash components data.                                      |          |
| 389  | An error occurred reading the flash region base/limit data.                               |          |
| 390  | An error occurred reading the flash master access data.                                   |          |
| 391  | Flash is not blank.                                                                       |          |
| 392  | The Close Manufacturing process failed.                                                   |          |
| 393  | Setting Global Reset Failed                                                               |          |
| 394  | TXE disable not needed                                                                    |          |
| 395  | TXE already disabled                                                                      |          |
| 396  | The request to disable the TXE failed.                                                    |          |
| 397  | There was a communications error between FPT and the TXE.                                 |          |
| 398  | There is a problem with the GbE binary which prevents saving the data.                    |          |
| 400  | Param file "%s" is already opened.                                                        |          |
| 401  | Requesting ME FW Reset failure.                                                           |          |
| 402  | Fail to load driver (PCI access for Windows)                                              |          |
| 403  | No FPF Name provided.                                                                     |          |
| 404  | No value to compare against.                                                              |          |
| 405  | A required parameter is missing.                                                          |          |
| 437  | Invalid keybox API version in provisioning response.                                      |          |
| 438  | Invalid keybox command id in provisioning response.                                       |          |
| 439  | Invalid keybox buffer length in provisioning response.                                    |          |
| 440  | CEK is invalid.                                                                           |          |
| 441  | CEK is not available.                                                                     |          |
| 442  | Cannot provision after EOM.                                                               |          |
| 443  | Unknown error for provisioning status.                                                    |          |
| 444  | Bad CRC.                                                                                  |          |
| 445  | Bad Magic.                                                                                |          |
| 446  | Invalid keybox status in provisioning response.                                           |          |
| 447  | Invalid keybox API version in provisioning response.                                      |          |
| 448  | Invalid keybox command id in provisioning response.                                       |          |
| 449  | Invalid keybox buffer length in provisioning response.                                    |          |

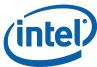

| Code | Message                                                                                                    | Response                                      |
|------|----------------------------------------------------------------------------------------------------|-----------------------------------------------|
| 450  | Keybox is not provisioned.                                                                                                    |                                               |
| 451  | The host CPU does not have write access to the target flash<br>area. To enable write access for this operation you must<br>modify the descriptor settings to give host access to this<br>region. | Check descriptor<br>region access<br>settings |
| 453  | User elected to cancel the operation.                                                                                                    |                                               |
| 454  | Confirmation is not received from the user to perform operation.                                                                                                    |                                               |
| 455  | User response was invalid. Please select from the correct responses.                                                                                                    |                                               |
| 456  | Open Process Token error %d                                                                                                    |                                               |
| 457  | Adjust Token Privileges error %d                                                                                                    |                                               |
| 458  | Initiate System Shutdown error %d                                                                                                    |                                               |
| 459  | Graceful Exit of Windows has failed.                                                                                                    |                                               |
| 460  | Error determining possible system states.                                                                                                    |                                               |
| 462  | Cannot locate MEI driver                                                                                                    |                                               |
| 463  | A test returned from FW does not match known test by the tool: App(%d) Comp(%d) Test(%d)                                                                                                    |                                               |
| 464  | FW update pin failed. Check physical FW update pin connection.                                                                                                    |                                               |
| 465  | The test was not run                                                                                                    |                                               |
| 467  | MCA Internal Error                                                                                                    |                                               |
| 468  | Folder does not exist                                                                                                    |                                               |
| 469  | Folder is not empty                                                                                                    |                                               |
| 470  | Blob Internal Error                                                                                                    |                                               |
| 471  | Write Error                                                                                                    |                                               |
| 472  | Read Error                                                                                                    |                                               |
| 473  | Remove Error                                                                                                    |                                               |
| 474  | Invalid "State" found for test -                                                                                                    |                                               |
| 475  | ISH Internal Error                                                                                                    |                                               |
| 476  | IUP Not Found                                                                                                    |                                               |
| 477  | Attempt to communicate to ISH library failed                                                                                                    |                                               |
| 478  | ISH error. Library status: 0x%08X                                                                                                    |                                               |
| 479  | ISH error. Unexpected Failure. Please make sure to use<br>correct DLL version.                                                                                                    |                                               |
| 480  | ISH error. Invalid level selected.                                                                                                    |                                               |
| 481  | ISH Test failed                                                                                                    |                                               |
| 482  | Error retrieving ISH configuration                                                                                                    |                                               |
| 483  | Communication error between application and Intel(R) TXE module (Intel(R) Precise Technology client).                                                                                            |                                               |
| 484  | Cannot locate HID device.                                                                                                    |                                               |
| 485  | Incorrect Report ID received.                                                                                                    |                                               |
| 486  | MCTP SMBUS test failed                                                                                                    |                                               |
| 487  |                                                                                                    |                                               |
| 488  | Invalid config file. "State" was not found for test -                                                                                                    |                                               |

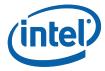

| Code | Message                                                                                                    | Response |
|------|----------------------------------------------------------------------------------------------------|----------|
| 489  | Invalid config file. "RequiredValue" was not found for test -                                                                         |          |
| 490  | Invalid config file. "ErrAction" was not found for test -                                                                             |          |
| 492  | Unable to validate address range                                                                                                    |          |
| 493  | Memory window not set or device is not armed for operation                                                                            |          |
| 494  | Sensor could not be found. Either no sensor is connected, the sensor has not yet initialized, or the system is improperly configured. |          |
| 495  | Not enough memory/storage for requested operation                                                                                     |          |
| 496  | Unexpected error occurred                                                                                                    |          |
| 497  | Used in TOUCH_SENSOR_HID_READY_FOR_DATA_RSP to indicate sensor has been disabled or reset and must be reinitialized.                  |          |
| 498  | Used to indicate compatibility revision check between sensor<br>and ME failed, or protocol ver between TXE/HID/Kernels<br>failed.     |          |
| 499  | Indicates sensor went through an unexpected reset                                                                                     |          |
| 500  | Requested sensor reset failed to complete                                                                                             |          |
| 501  | Operation timed out                                                                                                    |          |
| 502  | Test mode pattern did not match expected values                                                                                       |          |
| 503  | Indicates sensor reported fatal error during reset sequence.<br>Further progress is not possible.                                     |          |
| 504  | Indicates sensor reported non-fatal error during reset sequence. HID/BIOS logs error and attempts to continue.                        |          |
| 505  | Indicates sensor reported invalid capabilities, such as not<br>supporting required minimum frequency or I/O mode.                     |          |
| 506  | Indicates that command cannot be complete until ongoing<br>Quiesce I/O flow has completed.                                            |          |
| 507  | Touch - Vendor ID mismatch, actual value is - %s                                                                                      |          |
| 508  | Cannot access the NVAR file.                                                                                                    |          |
| 509  | Cannot find the NVAR file; the system maybe in EOM.                                                                                   |          |
| 511  | Cannot read the NVAR file.                                                                                                    |          |
| 513  | Cannot access the NVAR file attributes.                                                                                               |          |
| 514  | Cannot access the CVAR file; No CVAR files to commit.                                                                                 |          |
| 515  | Cannot modify the NVAR file.                                                                                                    |          |
| 516  | Cannot access the CVAR file; file is not allowed to be changed after EOM.                                                             |          |
| 517  | Used an invalid input parameter to access the NVAR file.                                                                              |          |
| 528  | No Permission to access the NVAR file; the system maybe in EOM.                                                                       |          |
| 529  | NVAR access in the system caused a general error.                                                                                     |          |
| 530  | Some platform eligible tests have been skipped:                                                                                       |          |
| 531  | HDCP file invalid.                                                                                                    |          |
| 535  | Failure. Unexpected error occurred.                                                                                                   |          |
| 536  | Can not provision after EOM.                                                                                                    |          |
| 537  | Certificate verification failed.                                                                                                    |          |
| 538  | HDCP Rx is not provisioned.                                                                                                    |          |

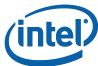

| Code | Message                                                                                               | Response |
|------|----------------------------------------------------------------------------------------------------|----------|
| 540  | Invalid string value entered for the Manufacturing Line<br>Configurable.                              |          |
| 542  | Fail to read FW Status Register value                                                                 |          |
| 543  | Detected TXE in recovery mode.                                                                        |          |
| 546  | FW returned status: Erase token failure.                                                              |          |
| 548  | Detected invalid data size.                                                                           |          |
| 549  | Detected invalid hex value.                                                                           |          |
| 550  | Integrated Sensor Solution Test Returned Warning.                                                     |          |
| 551  | Invalid data                                                                                          |          |
| 552  | Invalid size                                                                                          |          |
| 553  | Failed to read DnXP Partition                                                                         |          |
| 554  | does not contain region                                                                               |          |
| 555  | IFWI Prepare to Update failed                                                                         |          |
| 558  | Command size does not match expected value                                                            |          |
| 559  | EOM prevents IFWI Prepare to Update from completing                                                   |          |
| 560  | Command not supported                                                                                 |          |
| 561  | System Audit Log Error                                                                                |          |
| 562  | CSE is in some special security sensitive state                                                       |          |
| 563  | Undefined Error not expected, BIOS may continue with update                                           |          |
| 564  | Variable "%s" is not available on this platform.                                                      |          |
| 565  | An error occurred while opening the file "%s".                                                        |          |
| 566  | Unexpected size found in the file "%s". Expected: 0x%X.<br>Received: 0x%X.                            |          |
| 567  | Keybox is not provisioned.                                                                            |          |
| 568  | Unexpected keybox failure.                                                                            |          |
| 569  | Unable to execute command in this Firmware State. Please reboot.                                      |          |
| 570  | Unable to enable the feature "Persistent PRTC Backup Power"<br>through FPT by setting the CVAR to 00. |          |
| 571  | File "%s" contains GPIO pin assignments that are not<br>multiples<br>of the GPIO pin data structure.  |          |
| 572  | DnX Enumeration Timeout mismatch, actual value is - %s.                                               |          |
| 573  | Mismatch on FPF file %s - UEP: %s, FPF HW: %s.                                                        |          |
| 574  | Valid bit FPF is not set on file %s.                                                                  |          |
| 575  | FPFs are not committed to HW.                                                                         |          |
| 576  | RPMB data migration done FPF is not set.                                                              |          |
| 577  | RPMB is not bound.                                                                                    |          |
| 578  | Failed to read provisioning status.                                                                   |          |
| 579  | Failed to read FPF HW.                                                                                |          |
| 580  | SOC Config Lock is not set.                                                                           |          |
| 581  | Lock bit FPF is not set on file %s.                                                                   |          |
| 582  | Failed to read FPF in UEP.                                                                            |          |

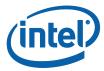

| Code | Message                                             | Response |
|------|-----------------------------------------------------|----------|
| 583  | Failed to retrieve Intel (R) Internal Build Version |          |
| 584  | Attestation KeyBox NVAR is empty                    |          |
| 585  | Attkb file size invalid.                            |          |

## **B.2** Firmware Update Errors

| Error<br>Code | Error Message                                                                                                    |
|---------------|----------------------------------------------------------------------------------------------------|
| 0             | Success                                                                                                    |
| 8193          | Intel® TXE Interface : Cannot locate Intel® TXE device driver                                                       |
| 8704          | Firmware update operation not initiated due to a SKU mismatch                                                       |
| 8705          | Firmware update not initiated due to version mismatch                                                               |
| 8706          | Firmware update not initiated due to integrity failure or invalid FW image                                          |
| 8707          | Firmware update failed due to an internal error                                                                     |
| 8708          | Firmware Update operation not initiated because a firmware update is already in progress                            |
| 8710          | Firmware update tool failed due to insufficient memory                                                              |
| 8713          | Firmware update not initiated due to an invalid FW image header                                                     |
| 8714          | Firmware update not initiated due to file open or read failure                                                      |
| 8716          | Invalid usage                                                                                                    |
| 8718          | Update operation timed-out; cannot determine if the operation succeeded                                             |
| 8719          | Firmware update cannot be initiated because Local Firmware update is disabled                                       |
| 8722          | Intel® TXE Interface : Unsupported message type                                                                     |
| 8723          | No Firmware update is happening                                                                                     |
| 8724          | Platform did not respond to update request.                                                                         |
| 8725          | Failed to receive last update status from the firmware                                                              |
| 8727          | Firmware update tool failed to get the firmware parameters                                                          |
| 8728          | This version of the Intel $I^{\ensuremath{\mathbb{S}}}$ FW Update Tool is not compatible with the current platform. |
| 8741          | FW Update Failed.                                                                                                   |
| 8743          | Unknown or unsupported Platform.                                                                                    |
| 8744          | OEM ID verification failed.                                                                                         |
| 8745          | Firmware update cannot be initiated because the OEM ID provided is incorrect                                        |

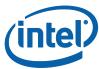

| Error<br>Code | Error Message                                                               |
|---------------|-----------------------------------------------------------------------------|
| 8746          | Firmware update not initiated due to invalid image length                   |
| 8747          | Firmware update not initiated due to an unavailable global buffer           |
| 8748          | Firmware update not initiated due to invalid firmware parameters            |
| 8754          | Encountered error writing to file.                                          |
| 8757          | Display FW Version failed.                                                  |
| 8758          | The image provided is not supported by the platform.                        |
| 8759          | Internal Error.                                                             |
| 8760          | Update downgrade vetoed.                                                    |
| 8761          | Firmware write file failure.                                                |
| 8762          | Firmware read file failure.                                                 |
| 8763          | Firmware delete file failure.                                               |
| 8764          | Partition layout NOT compatible.                                            |
| 8765          | Downgrade NOT allowed, data mismatched.                                     |
| 8766          | Password did not match.                                                     |
| 8768          | Password Not provided when required.                                        |
| 8769          | Polling for FW Update Failed.                                               |
| 8772          | Invalid usage, -allowsv switch required to update the same version firmware |
| 8778          | Unable to read FW version from file. Please verify the update image used.   |
| 8787          | Password exceeded maximum number of retries.                                |

## **B.3 MEU Errors**

| Error<br>Code | Error                                     |
|---------------|-------------------------------------------|
| 1             | Failed to initialize tool                 |
| 2             | Failed to process input XML               |
| 3             | Invalid command line options              |
| 4             | Failed to build                           |
| 5             | Failed to save XML                        |
| 6             | File not found                            |
| 7             | Unknown root node found in XML            |
| 8             | Invalid XML template option specified     |
| 9             | Invalid Manifest Version specified on CLI |
| 10            | Unable to load tool config xml            |
| 11            | Unsupported signing tool specified        |

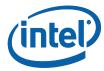

| Error<br>Code | Error                                  |
|---------------|----------------------------------------|
| 12            | Invalid signing tool configuration     |
| 13            | Error setting the log file             |
| 14            | Invalid decomp binary type specified   |
| 15            | Invalid input file type                |
| 16            | File is not a valid XML file           |
| 17            | Invalid manifest index value           |
| 18            | Error finding manifests in file        |
| 19            | Failed to write file                   |
| 20            | Path provided is not a valid directory |
| 21            | Unable to find files                   |
| 22            | Unable to read file                    |
| 23            | Failed to import manifest(s)           |
| 24            | Failed to resign manifest(s)           |
| 25            | Failed to generate public key hash     |
| 26            | Failed to export manifest(s)           |
| 27            | Failed to decompose                    |

§§

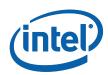

# Appendix C Tool Option Dependency on BIOS/Intel® TXE Status

| Tools' Options                             | Intel® TXE E<br>Manufacturin  |             | End of post                                                             |                 |  |  |  |  |  |
|--------------------------------------------|-------------------------------|-------------|-------------------------------------------------------------------------|-----------------|--|--|--|--|--|
|                                            | Set                           | Not Set     | Yes                                                                     | No              |  |  |  |  |  |
| FPT -Greset                                | Not related                   | Not related | Not related                                                             | N/A Not related |  |  |  |  |  |
| FPT -R                                     | Depends on End of post status | Work        | Depends on Intel <sup>®</sup> TXE<br>manufacturing mode done bit status | Work            |  |  |  |  |  |
| Intel <sup>®</sup> TXEINFO –<br>EOL config | Depends on End of post status | Work        | Depends on Intel® TXE manufacturing mode done bit status                | Work            |  |  |  |  |  |

§§

§§

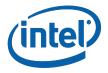

# Appendix D: Using Local Android\* Intel® TXE System Tools

## D.1 Using Android\* System Tools

In order to use Intel<sup>®</sup> TXE System tools locally on SUT, you must push the tools using ADB (Android Debug Bridge) to a directory that can be accessed using Terminal Emulator OR using ABD itself.

## D.2 Setup & Install ADB and Fastboot

Obtain ADB and Fastboot tool (comes as part of the Phone Flash Tool installation, which is part of the Intel TXE FW Kit). There are Linux\* and Windows versions of the tool. Usage of this tool will be the same with respect to Intel TXE System tools.

## D.3 Using Fastboot

•

To use Fastboot:

- 1. Connect a MicroUSB OTG cable between the platform USB OTG port and the host System
- 2. From the host system, navigate to the Fastboot path, and open CMD/Shell
- 3. Run Fastboot –devices
  - The output should be the device name on the devices list
- 4. For more information about Fastboot commands run: Fastboot -?

### D.4 How to Push & Use the Intel® TXE System Tools

- 1. Connecting SUT to console can be done in two ways:
  - Connect a MicroUSB OTG cable between the platform USB OTG port and the host system
  - Or using network connection:
    - 1. Place both SUT & Console on same IP network
    - 2. Use "ADB Connect <IP\_Address\_Of\_SUT>"
- 2. Push the Intel TXE FW tools & their components, example below:
  - \platform-tools>adb.exe push FPT /data/local
    - 1862 KB/s (357043 bytes in 0.187s)
  - \platform-tools>adb.exe push TXEInfo /data/local 1986 KB/s (222110 bytes in 0.109s)

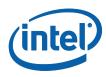

- \platform-tools>adb.exe push TXEManuf /data/local 1914 KB/s (305893 bytes in 0.156s)
- \platform-tools>adb.exe push TXEManuf.cfg /data/local 377 KB/s (6023 bytes in 0.015s)
- \platform-tools>adb.exe push fparts.txt /data/local 7 KB/s (8057 bytes in 1.000s)
- \platform-tools>adb.exe push vsccommn.bin /data/local 133 KB/s (2132 bytes in 0.015s)
- \platform-tools>adb.exe push FpfConfigFile.txt /data/local 26 KB/s (431 bytes in 0.015s)
- 3. Run the Intel $\ensuremath{^{\ensuremath{\mathbb{R}}}}$  TXE System tools using ADB or local Terminal Emulator
  - Using ABD Example:
    - . \platform-tools>adb.exe shell
    - . root@android:/ # su
    - . 127|root@android:/ # cd data/local
    - . root@android:/data/local # chmod 777 FPT TXEInfo TXEManuf
    - Verify execution rights have been given via "Is -I"
    - While in "data/local" directory run: "./TXEInfo" / "./FPT" "./TXEManuf"
- 4. Running local Terminal Emulator or Serial connection will be the same usage of the Intel<sup>®</sup> TXE System tools. For Serial connection:
  - Connect microUSB to Console COM port.
  - Using Terminal client (e.g. PuTTY) configure connection to be serial with speed of 115200.
  - When connection is successful, change to Android directory where tools have been pushed (i.e. /data/local per above example).

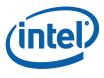

# Appendix E : Google\* Widevine for Intel® TXE

## E.1 Creating Widevine\* CEK (Customer Encryption Key)

The CEK is responsible for encrypting Widevine Keybox in Android devices and not accessible by the host. The CEK is a global key used among the same models of devices for a single Customer.

Note: The below key files are for demonstration purposes only and are not actual keys.

### E.1.1 FITC CEK File Creation Procedure

#### E.1.1.1 Cleartext CEK

- 1. Generate a 16-byte Hex random number (unique per OEM) which is called CEK.
- Combine 240 bytes of 0xFF (upper) with 16-byte CEK (lower) into 256 bytes FITC\_CEK.bin
- 3. Insert FITC\_CEK.bin into flash image with FITC tool (refer to section **Error! Reference source not found.**, steps 2-5).

#### FITC CEK File Map Example

| < FI     | TTC_CEK.bin X                                                     |
|----------|-------------------------------------------------------------------|
| 0000018d | 00 01 02 03 04 05 06 07 08 09 0a 0b 0c 0d 0e 0f                   |
| 00000000 |                                                                   |
| 00000010 | 11 11 11 11 11 11 11 11 11 11 11 11 11                            |
| 00000020 | 11 11 11 11 11 11 11 11 11 11 11 11 11                            |
| 00000030 | 11 11 11 11 11 11 11 11 11 11 11 11 11                            |
| 00000040 | 11 11 11 11 11 11 11 11 11 11 11 11 11                            |
| 00000050 | 11 11 11 11 11 11 11 11 11 11 11 11 11                            |
| 00000060 |                                                                   |
| 00000070 |                                                                   |
| 00000080 |                                                                   |
| 00000090 | 11 11 11 11 11 11 11 11 11 11 11 11 11                            |
| 000000a0 |                                                                   |
| 000000b0 |                                                                   |
| 00000c0  |                                                                   |
| 000000d0 |                                                                   |
| 000000e0 |                                                                   |
| 000000f0 | c1 87 1d 57 65 98 49 36 3a b7 c9 8d 6e 0f d4 f0 - 16-bytes of CEK |

When building the image, add FITC\_CEK.bin file (Flash Image -> TXE Region - > Configuration -> TXE -> CEK Configuration)

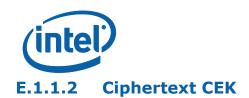

**Note:** Customer should scope relevant Google\* documentation and decide on CEK insertion method. Intel recommended method is ciphertext

- 1. Generate a 16-byte Hex random number (unique per OEM) which is called CEK.
- Create concatenated CEK||subjectname into one file (cek\_sn.bin)

   SubjectName can be found under \\System
  - Tools\Certificates\TXE1SubjectName.bin

| 000000eb | 00 | 01 | 02 | 03 | 04 | 05 | 06 | 07 | 80 | 09 | 0a | 0b | 0c | 0d | 0e | Of |                              |
|----------|----|----|----|----|----|----|----|----|----|----|----|----|----|----|----|----|------------------------------|
| 0000000  | 30 | 11 | 0c | 33 | 44 | 55 | 6e | 77 | 88 | 30 | aa | 0c | cc | dd | 30 | 0b | $\leftarrow$ 16-bytes of CEK |
| 0000010  | 30 | 81 | 84 | 31 | 16 | 30 | 14 | 06 | 03 | 55 | 04 | 03 | 0c | 0d | 77 | 77 |                              |
| 0000020  | 77 | 2e | 69 | 6e | 74 | 65 | 6c | 2e | 63 | 6f | 6d | 31 | 1e | 30 | 1c | 06 |                              |
| 0000030  | 03 | 55 | 04 | 0b | 0c | 15 | 57 | 69 | 64 | 65 | 76 | 69 | 6e | 65 | 20 | 6b |                              |
| 0000040  | 65 | 79 | 62 | 6f | 78 | 20 | 6f | 77 | 6e | 65 | 72 | 31 | 1a | 30 | 18 | 06 | 135-bytes of                 |
| 0000050  | 03 | 55 | 04 | 0a | 0c | 11 | 49 | 6e | 74 | 65 | 6c | 20 | 43 | 6f | 72 | 70 | SubjectName                  |
| 00000060 | 6f | 72 | 61 | 74 | 69 | 6f | 6e | 31 | 14 | 30 | 12 | 06 | 03 | 55 | 04 | 07 | Subjectivanie                |
| 0000070  | 0c | 0b | 53 | 61 | 6e | 74 | 61 | 20 | 43 | 6c | 61 | 72 | 61 | 31 | 0b | 30 |                              |
| 0800000  | 09 | 06 | 03 | 55 | 04 | 80 | 0c | 02 | 43 | 41 | 31 | 0b | 30 | 09 | 06 | 03 |                              |
| 00000090 | 55 | 04 | 06 | 0c | 02 | 55 | 53 |    |    |    |    |    |    |    |    |    |                              |

- Use openssl tool (open source tool) to convert the CEK certificate to \*.pem format
   a. CEK certificate can be found under \\System Tools\Certificates\
  - TXE1DrmCekKeyProvPreProduction.cer b. Run openssl.exe x509 -inTXE1DrmCekKeyProvPreProduction.cer -inform
- DER -out <TXE1DrmCekKeyProvPreProduction\_CEK.pem> -outform PEM 4. Encrypt CEK:
  - a. Run: openssl.exe rsautl -encrypt -inkey
    - <TXE1DrmCekKeyProvPreProduction\_CEK.pem> -certin -pkcs -in cek\_sn.bin -out en\_cek\_sn.bin

| <b>▲►</b> [ 📄 er | _cek | SI | n.bi | n : | ×  |            |    |    |    |    |    |    |    |    |            |    |    |        |         |
|------------------|------|----|------|-----|----|------------|----|----|----|----|----|----|----|----|------------|----|----|--------|---------|
| 0000156          | 0    | 0  | 01   | 02  | 03 | 04         | 05 | 06 | 07 | 80 | 09 | 0a | 0b | 0c | 0d         | 0e | Of |        |         |
| 00000000         | 1    | b  | 10   | 79  | 13 | f8         | 95 | 1b | 10 | 79 | f2 | de | 75 | e6 | 12         | 36 | 84 |        |         |
| 00000010         | 0    | 7  | 30   | 44  | cf | c5         | d4 | bO | 8b | 37 | 16 | fe | bb | 2d | 81         | 91 | 69 |        |         |
| 00000020         | 0    | a  | 1b   | 10  | 79 | a6         | 5c | 9f | 99 | 80 | 93 | 52 | 3e | d8 | b6         | 92 | b0 |        |         |
| 00000030         | b    | С  | 89   | 1e  | 78 | <b>d</b> 4 | 39 | 09 | 44 | cf | c5 | d4 | 1e | 78 | <b>d</b> 4 | b0 | fb |        |         |
| 00000040         | e    | 1  | f6   | 12  | 93 | 05         | c7 | db | e0 | f6 | dd | 62 | fc | 61 | e0         | 09 | 53 |        |         |
| 00000050         | e    | e  | 3c   | aa  | 44 | cf         | c5 | d4 | 1b | 10 | 79 | cf | c5 | d4 | 9a         | 69 | 4f |        |         |
| 00000060         | d    | 9  | e2   | 96  | df | 9d         | 00 | 4b | 42 | 1d | 35 | c3 | 66 | c3 | 83         | b3 | 8d |        |         |
| 00000070         | b    | d  | 0a   | d5  | 44 | cf         | c5 | d4 | e4 | fe | b7 | 53 | 44 | cf | c5         | d4 | bf |        | ytes of |
| 08000000         | 2    | 4  | fb   | c7  | fd | 5b         | ae | 3b | 1e | 78 | d4 | 18 | 78 | c3 | 60         | 05 | 8f | Encryp | ted CEK |
| 00000090         | 2    | 9  | f3   | 63  | c3 | 70         | e7 | 44 | cf | c5 | d4 | 07 | 88 | 05 | d3         | 3e | b9 |        |         |
| 000000a0         | 8    | 4  | 1f   | 3e  | 16 | 17         | cd | 5c | 1b | 10 | 79 | 1d | 3b | 5d | a9         | d6 | 29 |        |         |
| 0d0000b0         | 4    | 0  | 18   | bc  | 88 | 1e         | 78 | d4 | c8 | b5 | 73 | e6 | f1 | 80 | 81         | 25 | 6d |        |         |
| 000000c0         | 1    | b  | 5d   | ce  | e2 | f9         | df | 44 | cf | c5 | d4 | a2 | 29 | 80 | ff         | 94 | 4c |        |         |
| 000000d0         | 9    | f  | bf   | 44  | cf | c5         | d4 | d5 | 6a | 7c | 62 | 44 | cf | c5 | d4         | 32 | dd |        |         |
| 000000e0         | 7    | 9  | 80   | 2a  | b5 | 12         | f9 | fc | 57 | 09 | b3 | d4 | c7 | cf | f3         | 1c | aa |        |         |
| 0100000 (        | 5    | 5  | 60   | 1e  | 1b | 10         | 79 | c4 | c7 | a8 | b3 | d1 | 82 | 08 | 1f         | 1e | 97 |        |         |

5. Insert en\_cek\_sn.bin into flash image with FITC tool (refer to section **Error! Reference source not found.**, steps 2-5)

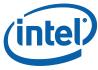

## E.2 Constructing Widevine\* Provisioning KeyBox File

To support **Security Level 1** playback of protected content on Android devices, Widevine Keybox must be provisioned by Customer in factory. This keybox contains a device ID that is **unique** for each Android device and is the license that establishes a root of trust between Widevine DRM servers and the Android device.

## **E.2.1 KeyBox Creation Procedure**

- 1. Request KeyBox directly from Google.
- 2. Create appropriate unique 16-byte IV (Initialization Vector) for respective Android device.
- 3. Encrypt keybox by global CEK and IV via AES-CBC encryption. Example of encrypting KB with IV & CEK using AES-CBC:

openssl aes-128-cbc -nopad -K <16-byte-CEK> -iv <16-byte-IV> -in GoogleKeyBox.bin -out EncryptedKB.bin

4. Write 16 bytes of IV, 128 bytes of encrypted keybox using FPT (refer to Widevine\* KeyBox Provisioning Procedure, Chapter 7)

#### FPT KeyBox Provisioning File Map Example

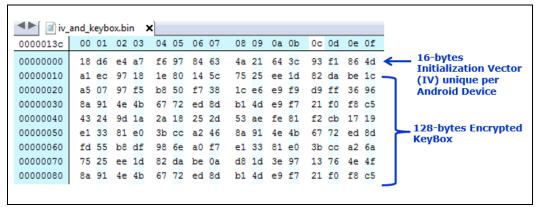